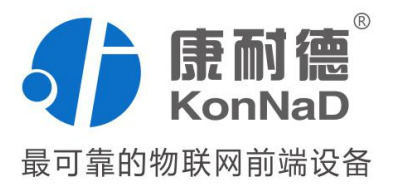

# C2000-A2-KDDA0A0-AD6

16 路数字量输入 16 路数字量输出 智能数字量联网采集模块 使用说明书

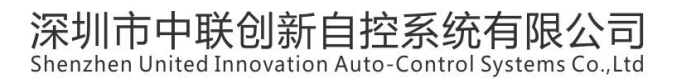

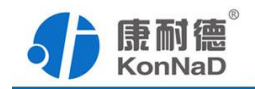

修订历史

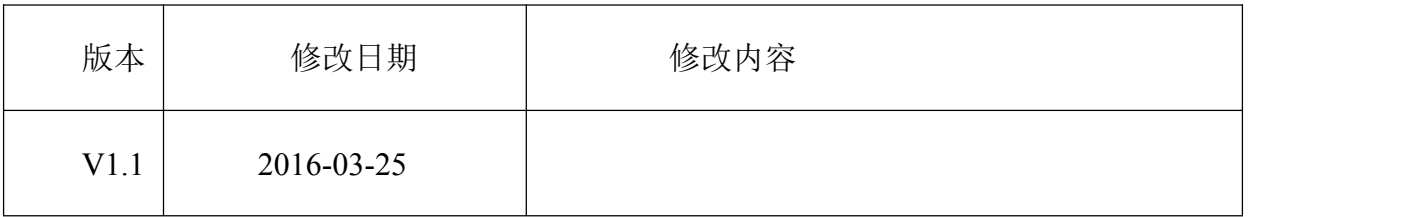

免责声明

本文档提供有关康耐德产品的信息。本文档并未授予任何知识产权的许可,并 未已明示或暗示,或以禁止发言或其他方式授予任何知识产权许可。除深圳市中联创新 自控系统有限公司在其产品的销售条款和条件中声明的责任之外,深圳市中联创新自控 系统有限公司不承担任何其他责任。并且,深圳市中联创新自控系统有限公司对康耐德 产品的销售或使用不作任何明示或暗示的担保,包括对产品特定用途适用性、适销性或 对任何专利权、版权或其他知识产权的侵权责任等,均不作担保。

深圳市中联创新自控系统有限公司可能随时对产品规格及产品描述做出修改, 恕不另行通知。

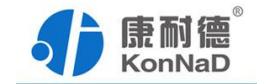

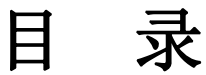

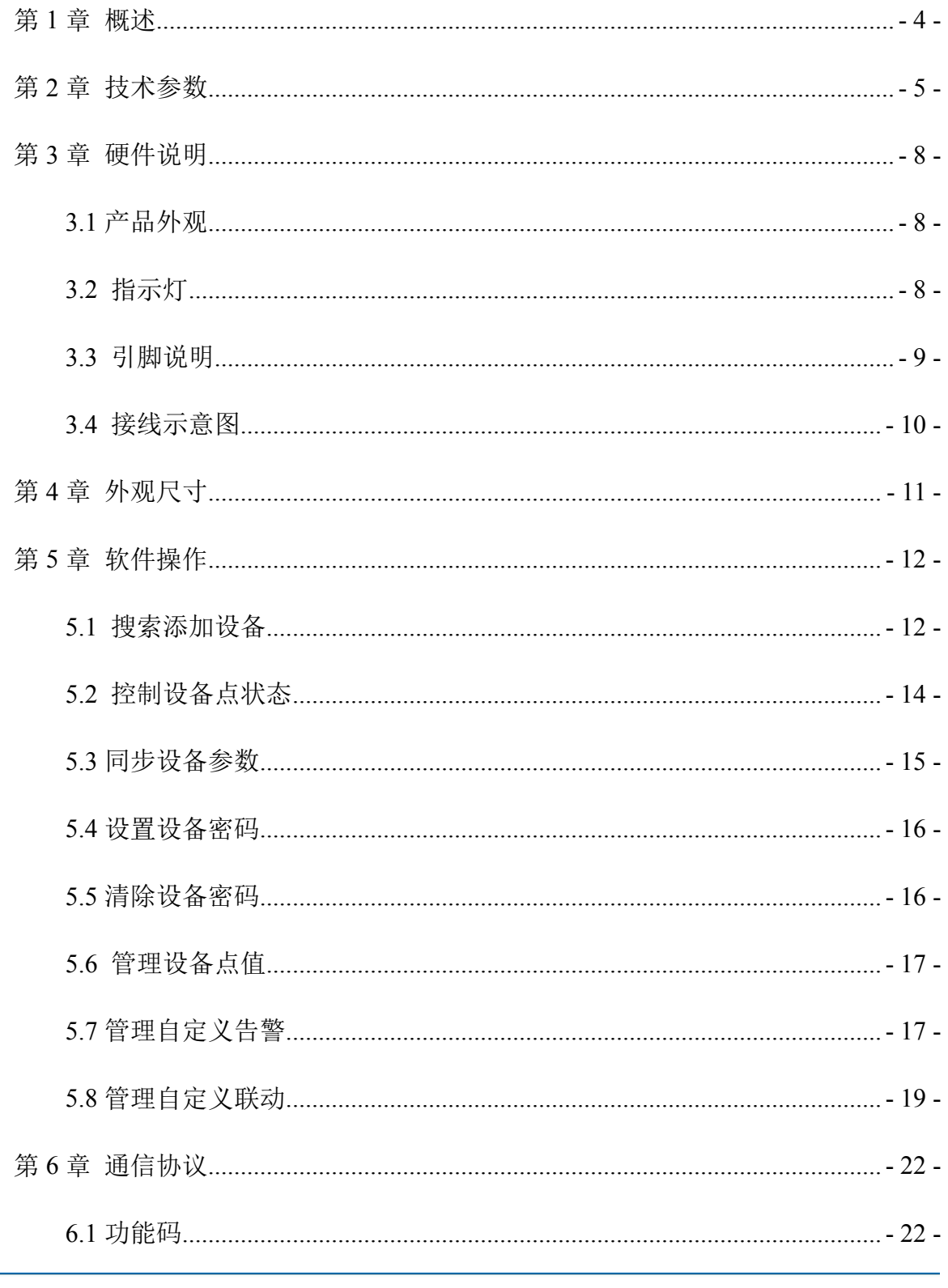

电话: 0755-88865168 天猫旗舰店: https://kangnaide.tmall.com

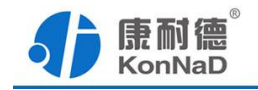

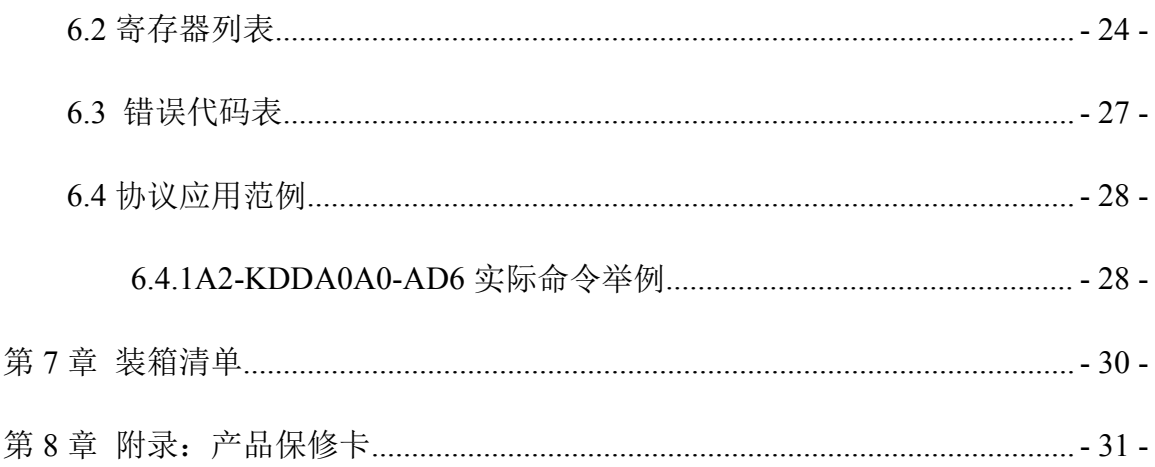

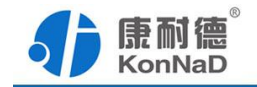

# <span id="page-4-0"></span>第 **1** 章 概述

C2000-A2-KDDA0A0-AD6 为 16 路数字量输入(DI) 和 16 路数字量输出(DO)的 智能开关量联网采集模块,DO 为 16 路继电器输出,采用标准的 Modbus TCP 通讯协议, 可以通过 TCP/IP 网络远程采集开关量数据。

提供 6 年质保服务。

特点:

- →16 路数字量输入,低速脉冲可计数
- →16 路数字量输出,低压继电器电平脉冲可配置;

→I/O 与系统完全隔离;

→采用 Modbus TCP 通讯协议;

→电源具有良好的过流过压、防反接保护功能;

→丰富的指示灯,全面查看状态,及时排查故障;

→安装方便。

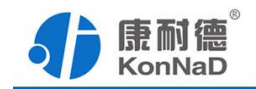

# <span id="page-5-0"></span>第 **2** 章 技术参数

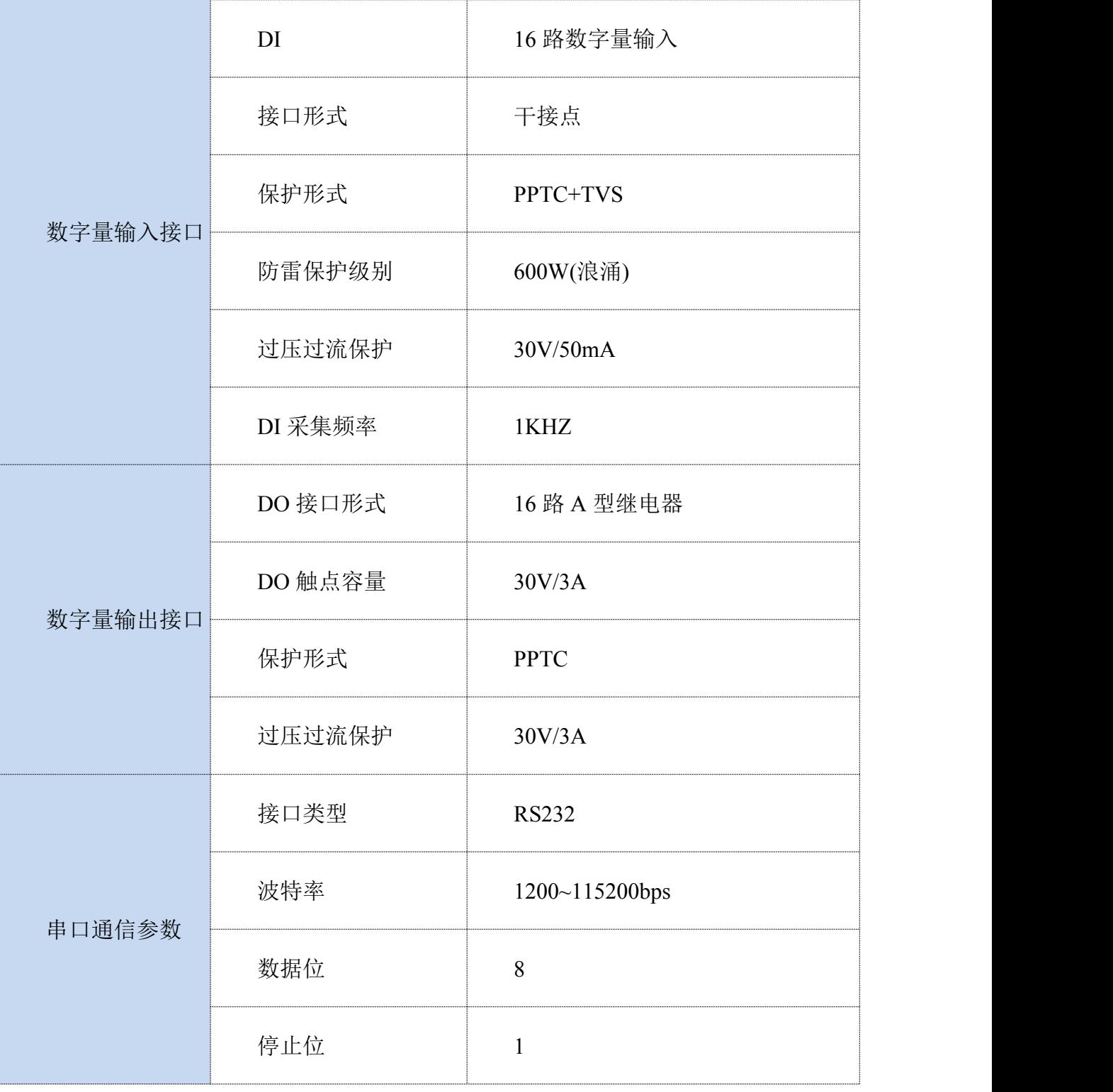

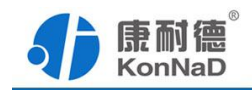

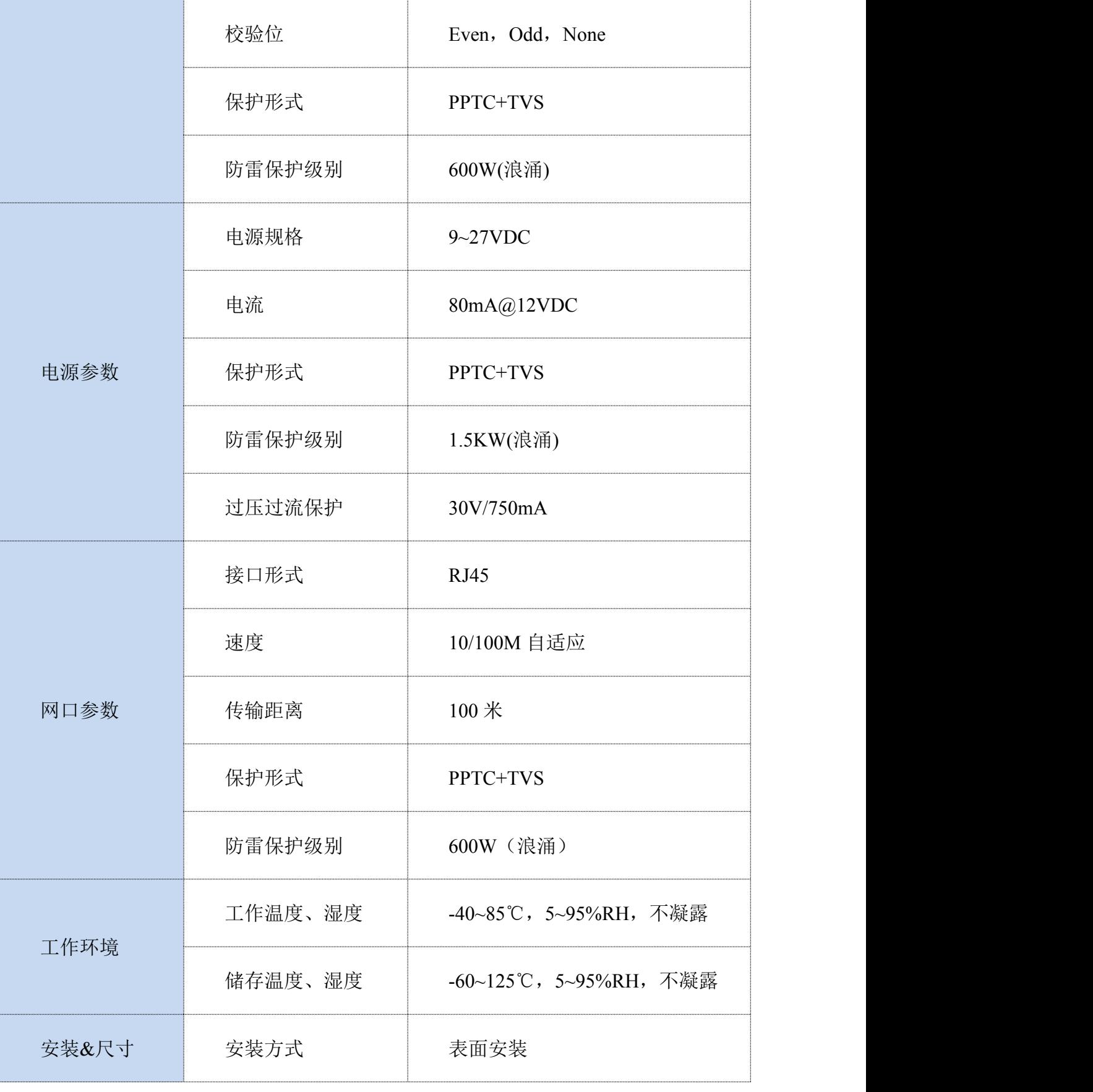

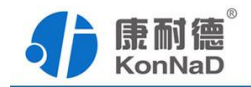

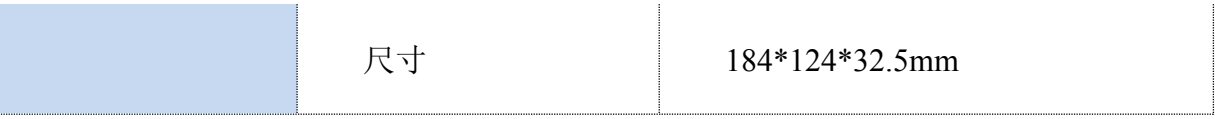

<span id="page-8-1"></span>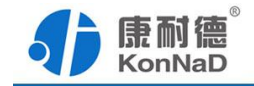

# <span id="page-8-0"></span>第 **3** 章 硬件说明

# **3.1** 产品外观

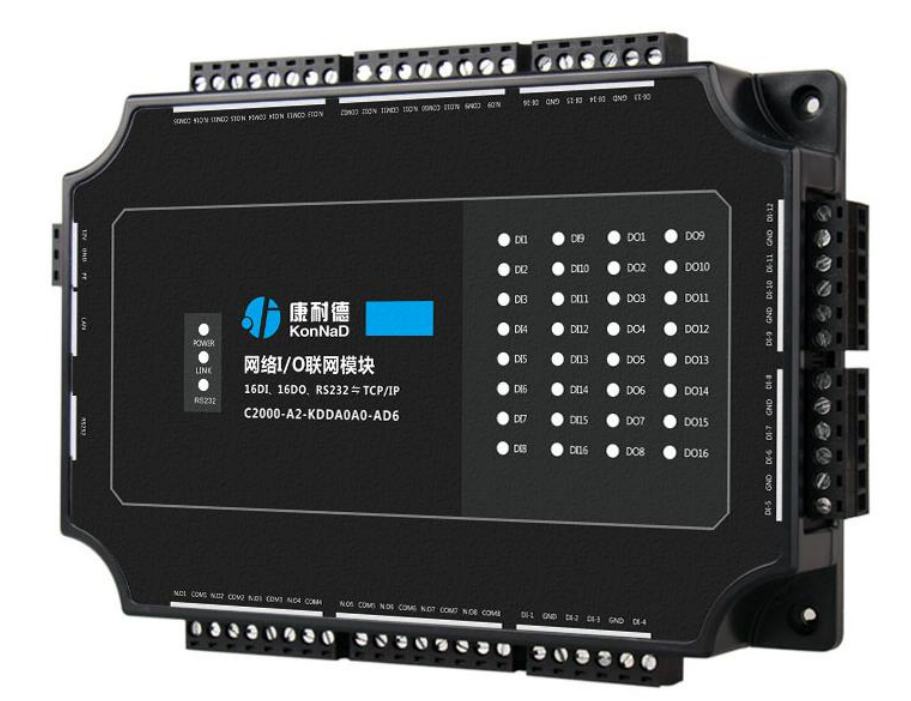

# **3.2** 指示灯

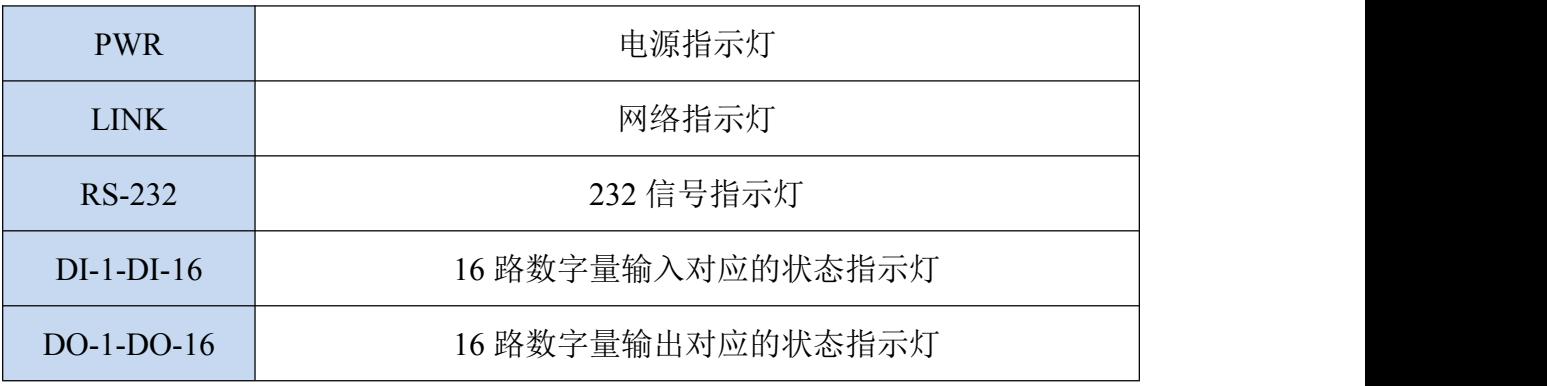

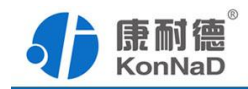

# <span id="page-9-0"></span>**3.3** 引脚说明

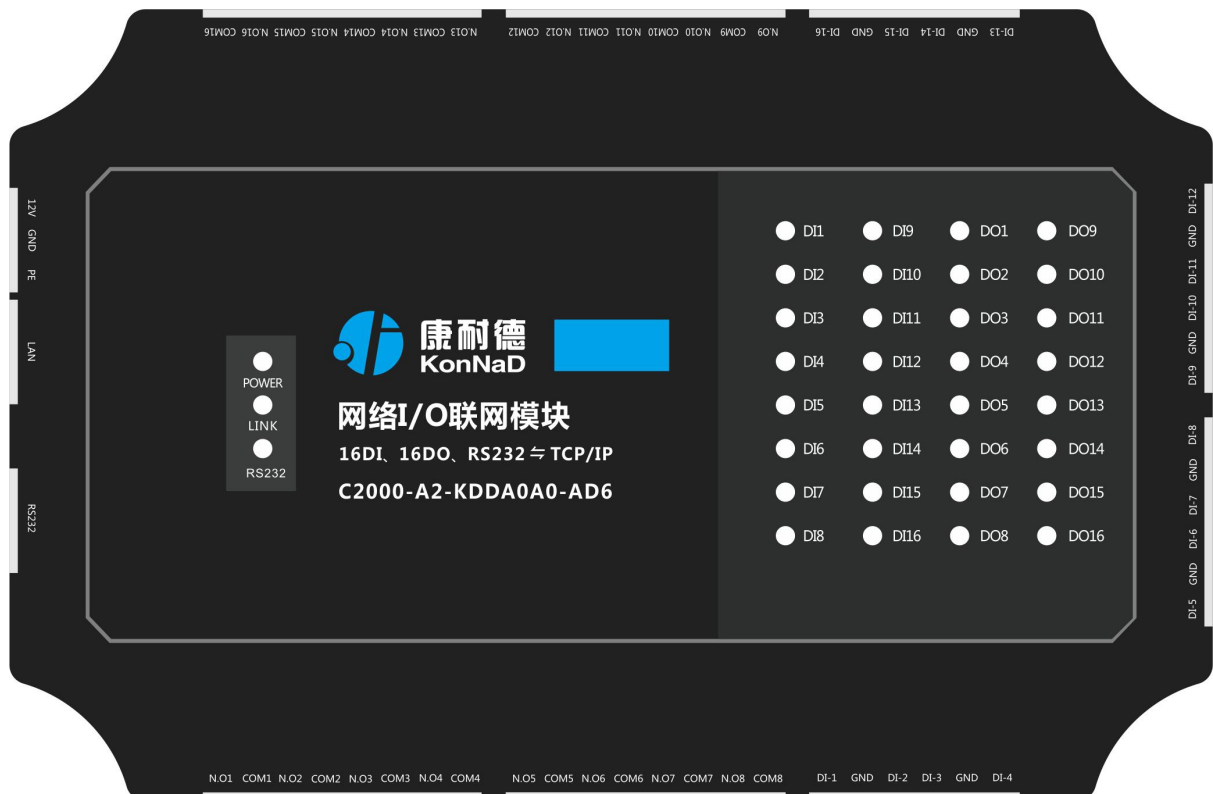

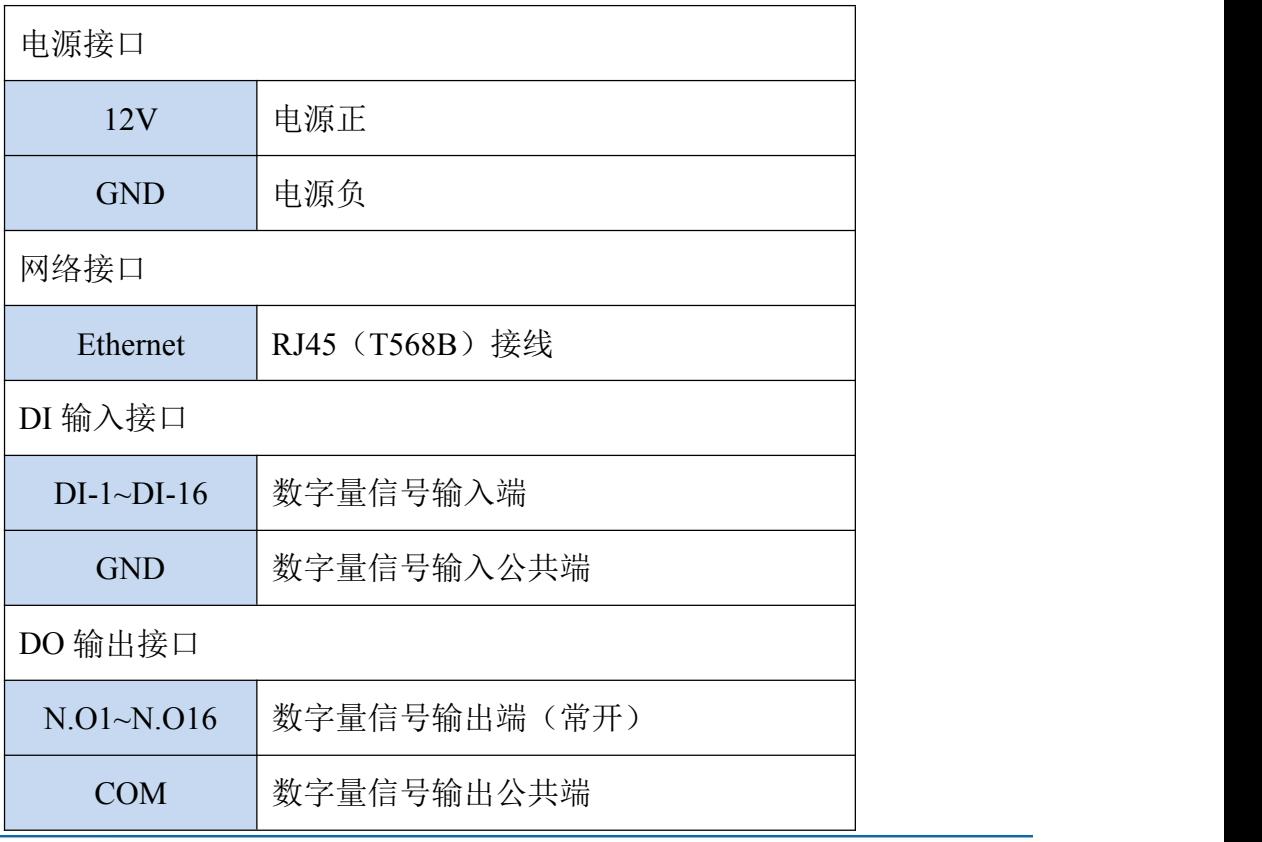

深圳市中联创新自控系统有限公司 电话: 0755-88865168 天猫旗舰店: https://kangnaide.tmall.com

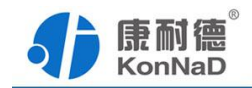

C2000-A2-KDDA0A0-AD6 使用说明书

# <span id="page-10-0"></span>**3.4** 接线示意图

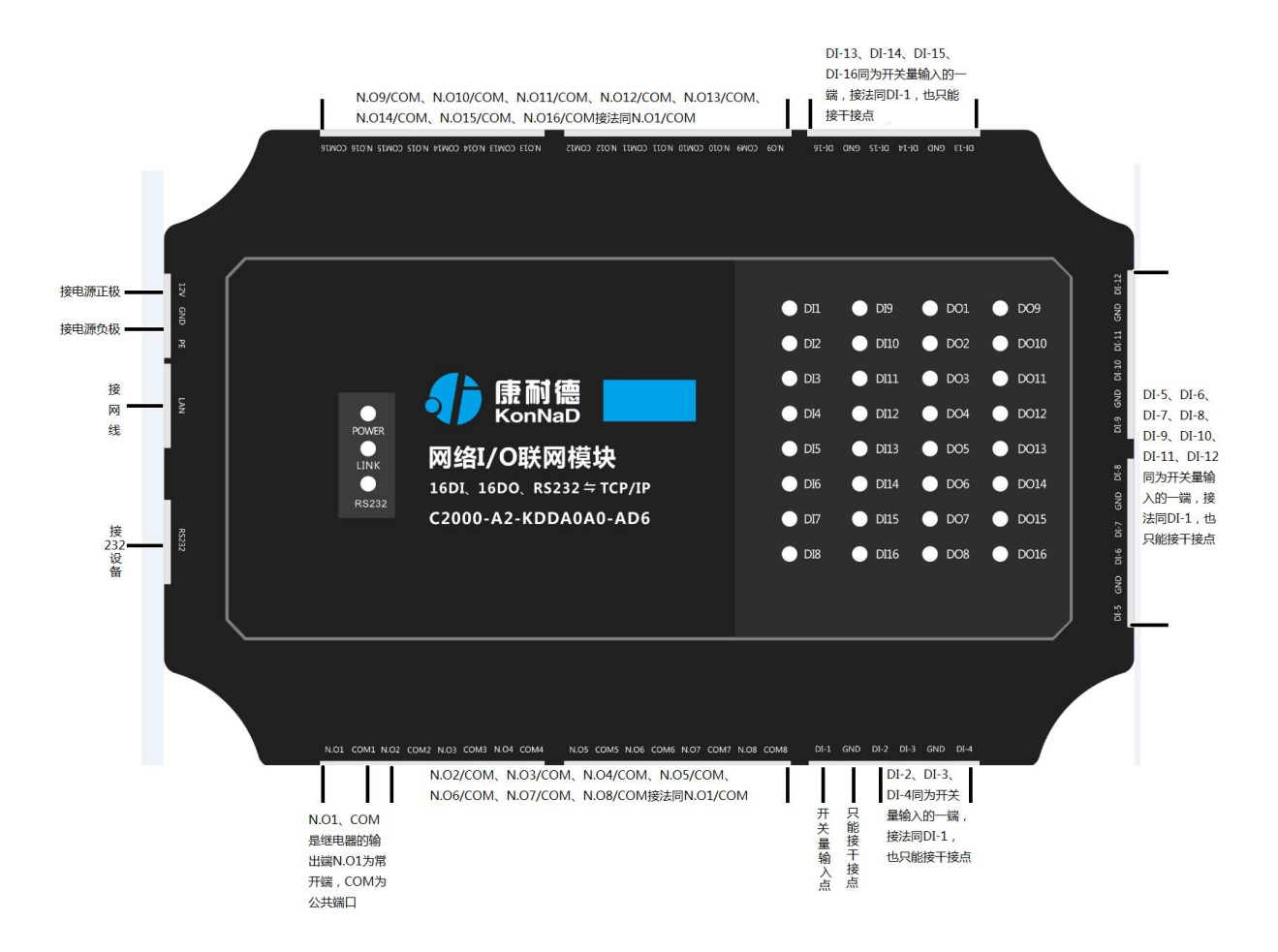

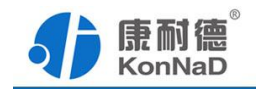

<span id="page-11-0"></span>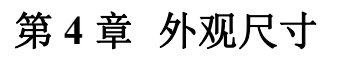

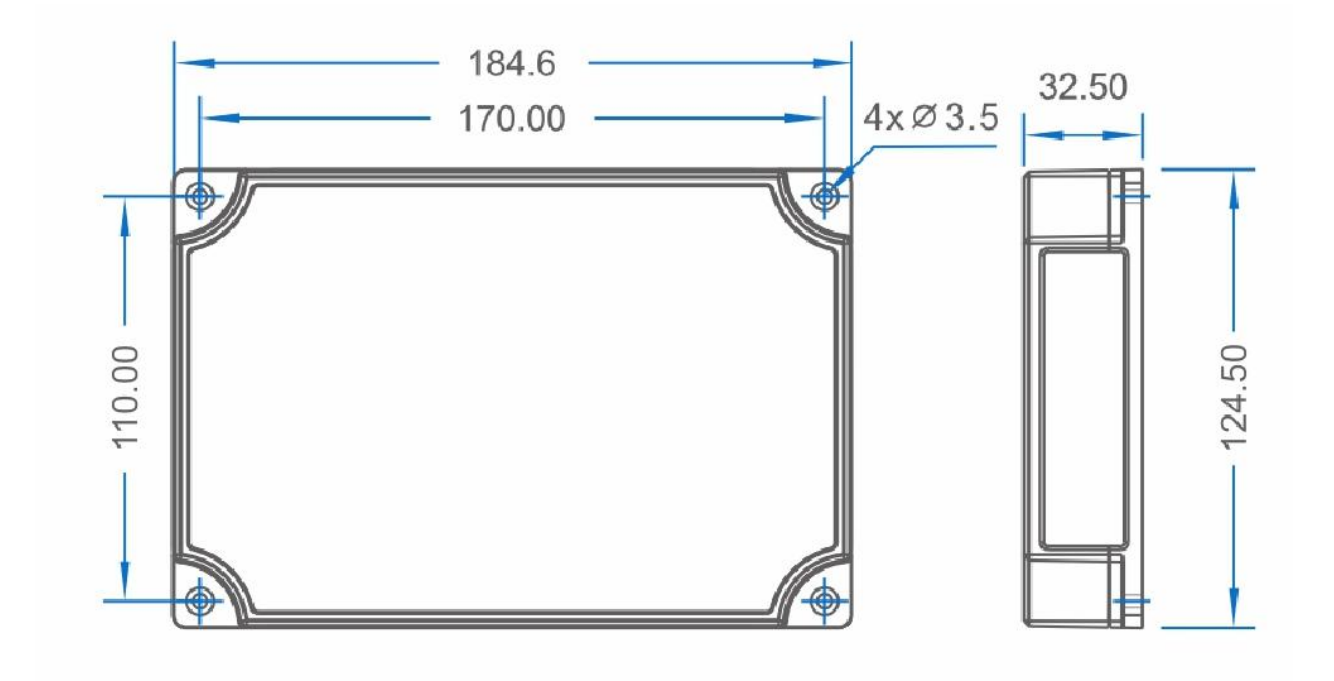

<span id="page-12-1"></span>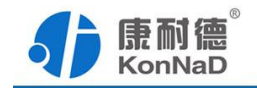

# <span id="page-12-0"></span>第 **5** 章 软件操作

在进行软件操作设置之前需要安装《C2000设备管理监控工作站软件》程序。双击 解压后的安装程序,在向导的指引下就可以对程序进行安装。安装完成后会在开始菜单 创建一个快捷方式,链接到安装目录中的相应的可执行程序。

\*注意 本软件仅用于对产品进行测试,不用作其它用途。

\*注意 在使用软件对IO设备进行操作时,请保证设备正常加电并连接好通讯线缆。

### **5.1** 搜索添加设备

打开C2000设备管理监控工作站,设备管理标签页——右键服务器添加设备组

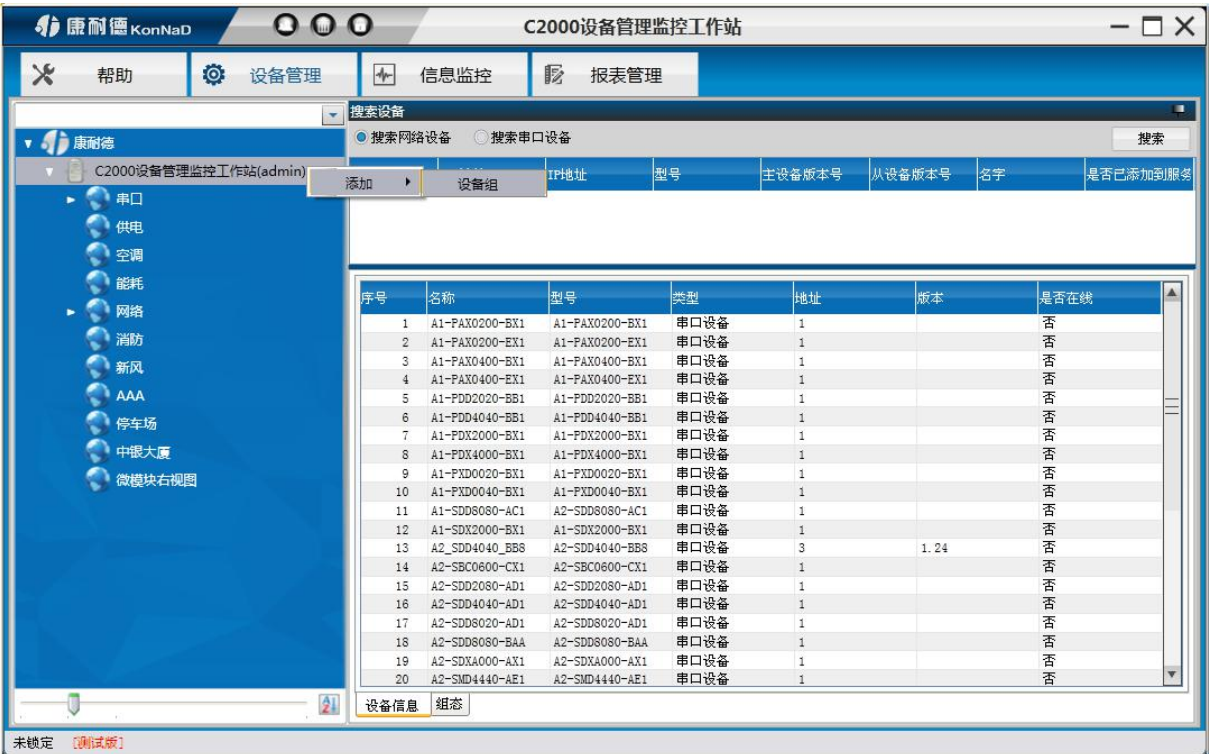

添加好设备组后,勾选搜索网络设备,点击"搜索"按钮,开始搜索,会找到连接在 局域网中的IO设备。

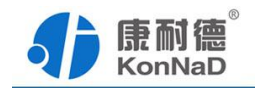

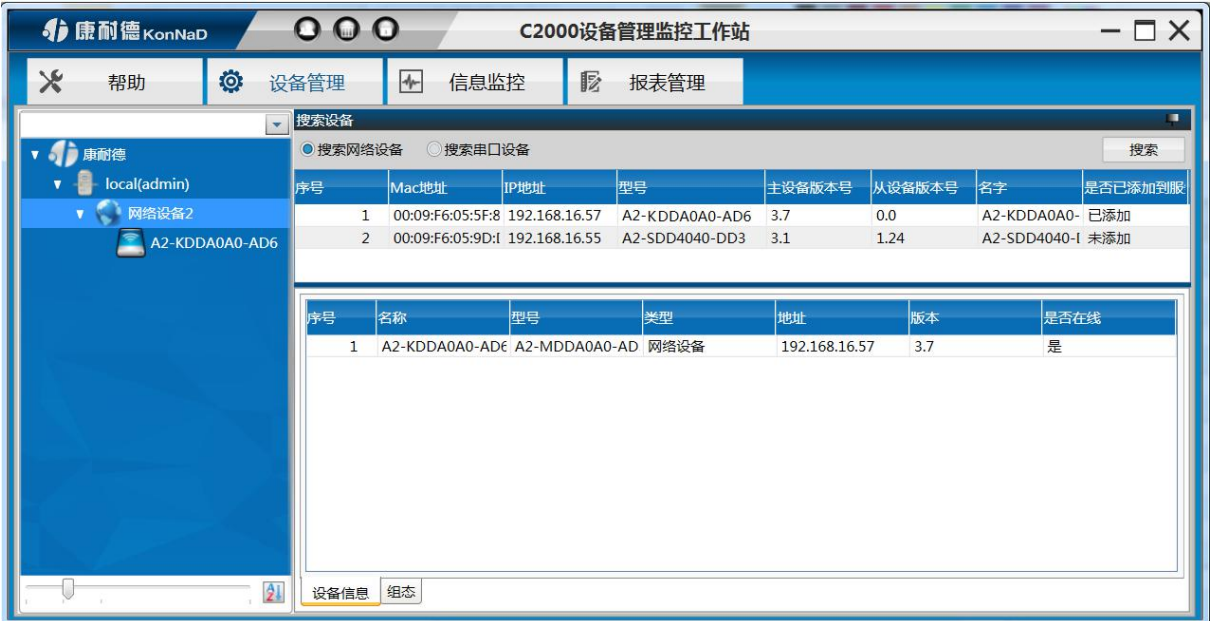

左键点击搜索列表中的设备,拖动至设备组,会弹出设置网络设备窗口

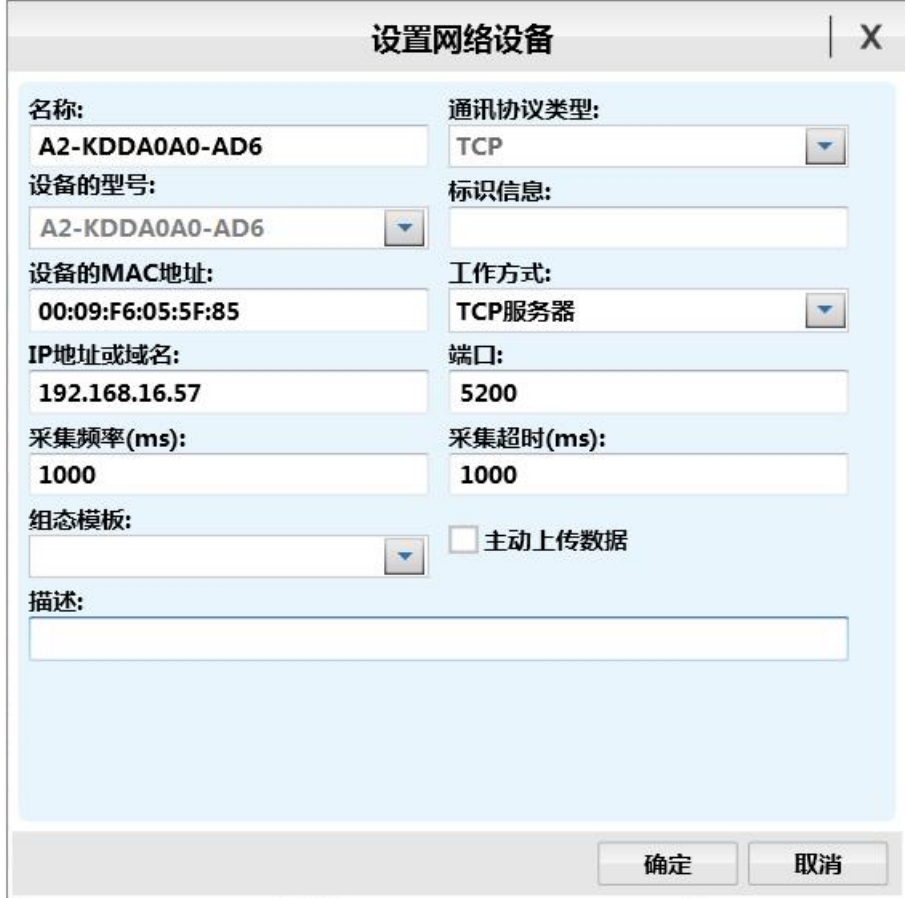

灰色参数项为只读(正确显示设备的实际参数),其他参数则可进行更改,点击组态模 板下拉框,则可选择组态模板,设置好后,点击"确定"按钮,则可成功添加至平台

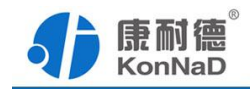

# <span id="page-14-0"></span>**5.2** 控制设备点状态

切换至A2-KDDA0A0-AD6设备上,右侧可查看设备当前的设备点的状态信息

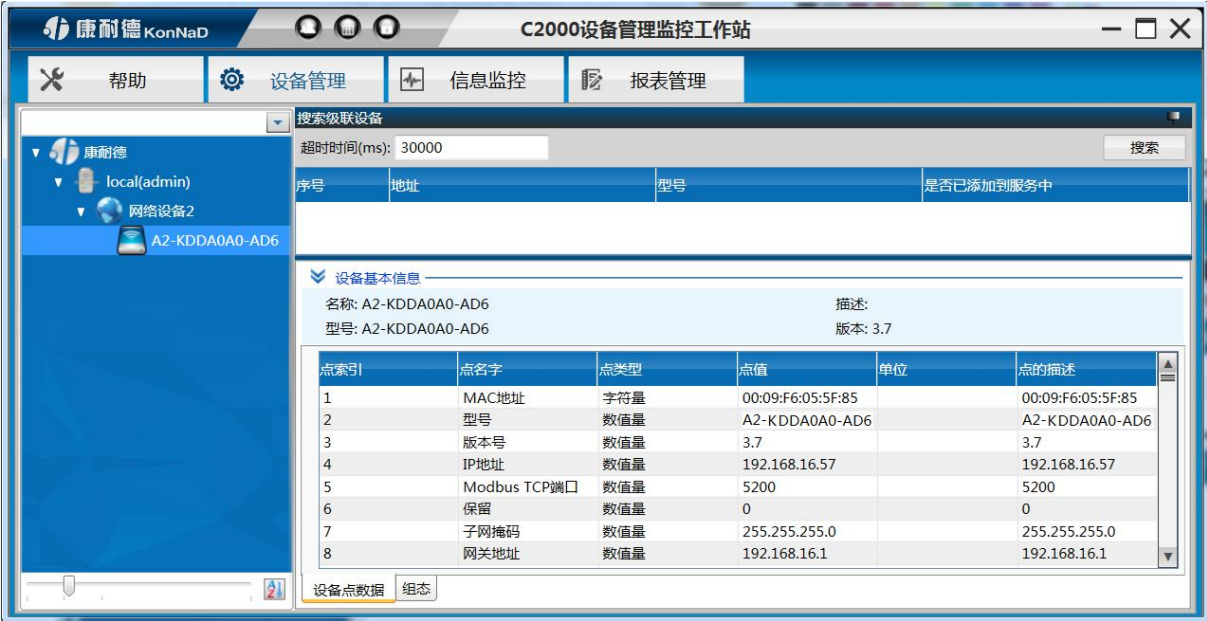

例: DO的各路状态均为读写值, 我们可以很方便地改变其状态。

右键设备点,点击菜单项中的"控制",弹出控制设备点窗口

写入值0表示断开,写入值1表示闭合;

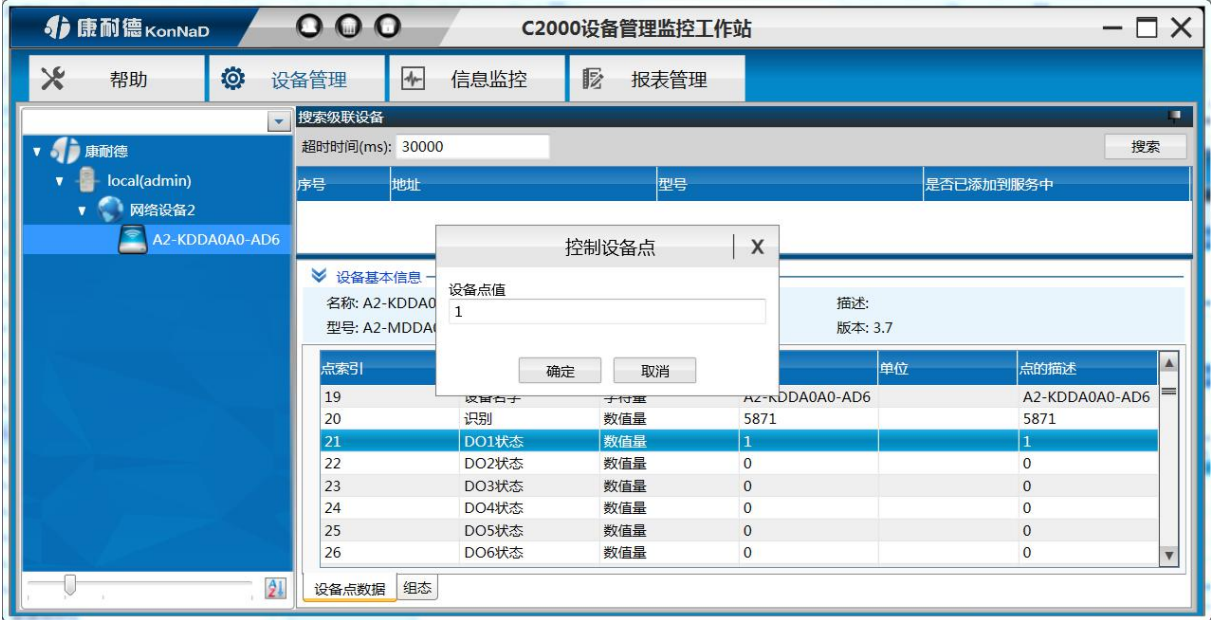

输入"1",点击确定。则会弹出控制点值成功的提示,此时可查看点值会变成1,且

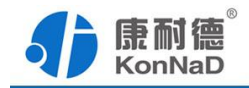

<span id="page-15-0"></span>设备上的对应指示灯会变

其他可读写的设备点值同上,只读的设备点值则只可进行查询当前点值的实时状态

# **5.3** 同步设备参数

同步设备参数可以将平台设备的数据同步至设备的数据,也可以将设备的数据同步 至平台的数据

右键网络设备点击同步设备参数进入同步设备参数窗口

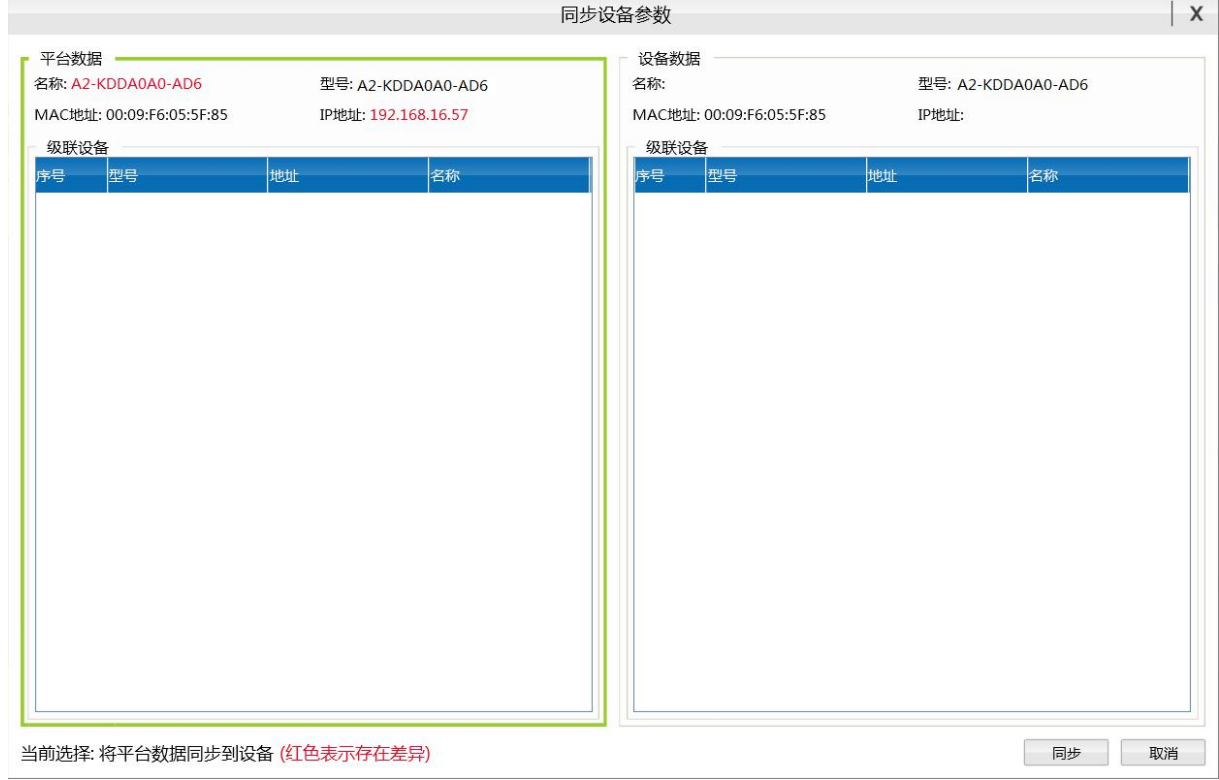

平台数据:工作站添加的设备的具体参数

设备数据: 设备本身的参数

选中的一侧边框呈现绿色,界面下方则呈现当前选择状态。点击【同步】,则可进 行平台与设备间数据的同步。

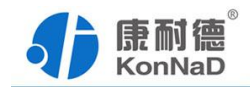

# <span id="page-16-0"></span>**5.4** 设置设备密码

设备设置密码后,更改设备参数时,需要正确密码才可设置成功

右键设备——点击设置设备密码——进入设置界面

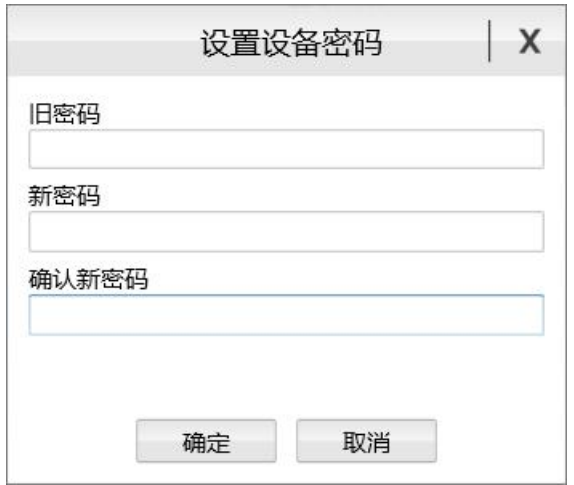

输入旧密码、新密码、确认新密码,点击确定即可。

一般设备出厂密码为空(即 0)。

# **5.5** 清除设备密码

当设备密码忘记时,需要将设备密码清除

右键设备——点击清除设备密码——进入清除设备密码界面

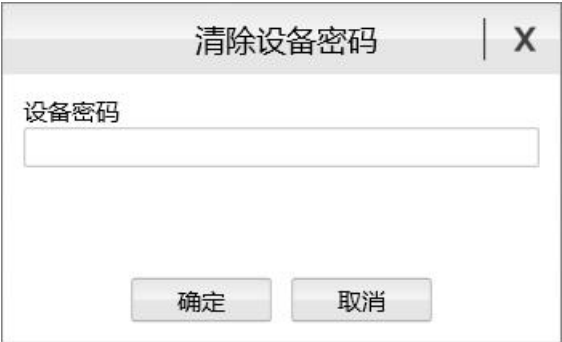

提供设备型号和 MAC 给厂家,由厂家生成一个密码。

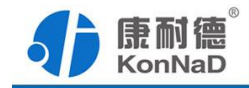

<span id="page-17-0"></span>输入厂家提供的密码,点击确定即可清除。

# **5.6** 管理设备点值

右键设备点击管理点信息,进入管理点信息窗口

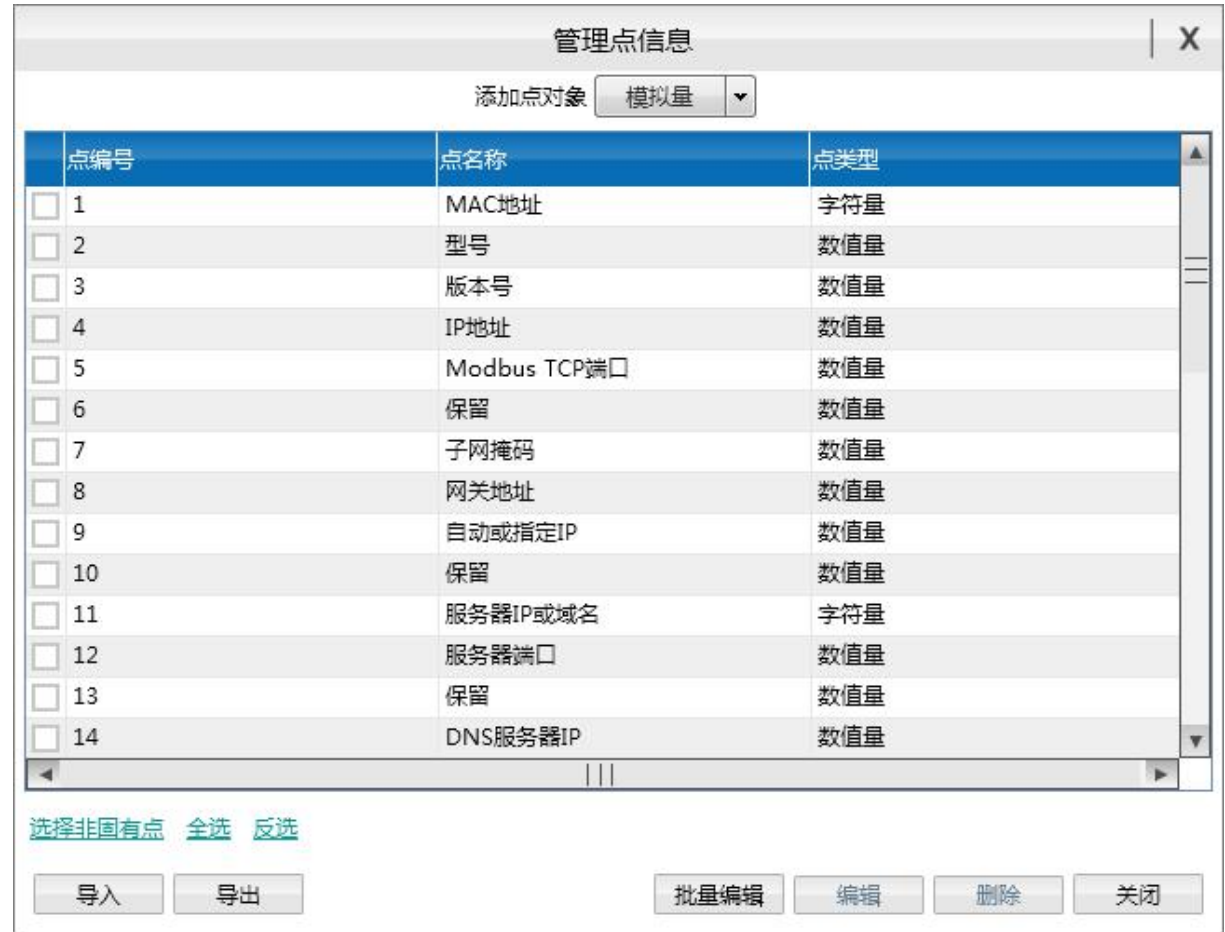

界面中显示当前设备的所有设备点值

在此界面可进行添加各类型的设备点值,及进行编辑、删除、导出设备点、导入设 备点、批量编辑设备点操作

### **5.7** 管理自定义告警

右键设备点击管理自定义告警,进入管理自定义告警窗口

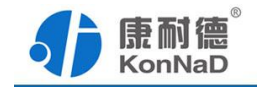

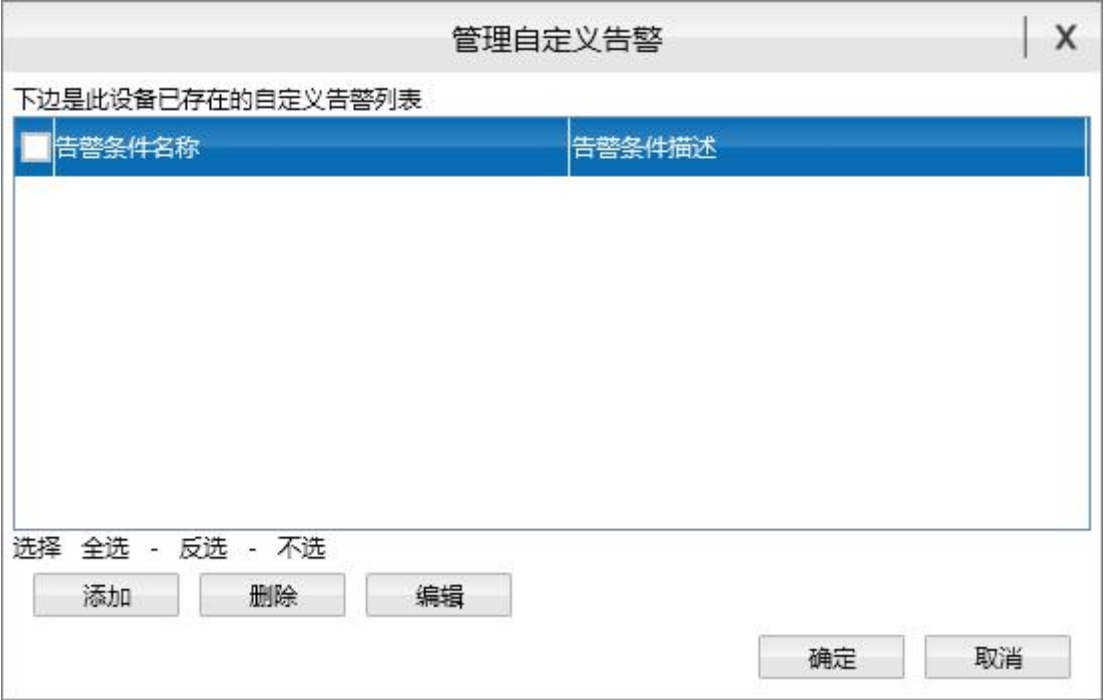

在此界面可对添加、删除、编辑自定义告警

点击添加按钮,进入"自定义告警条件"窗口,设置好参数,点击"确定"即可添加成 功。

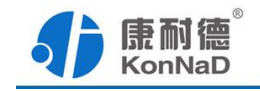

<span id="page-19-0"></span>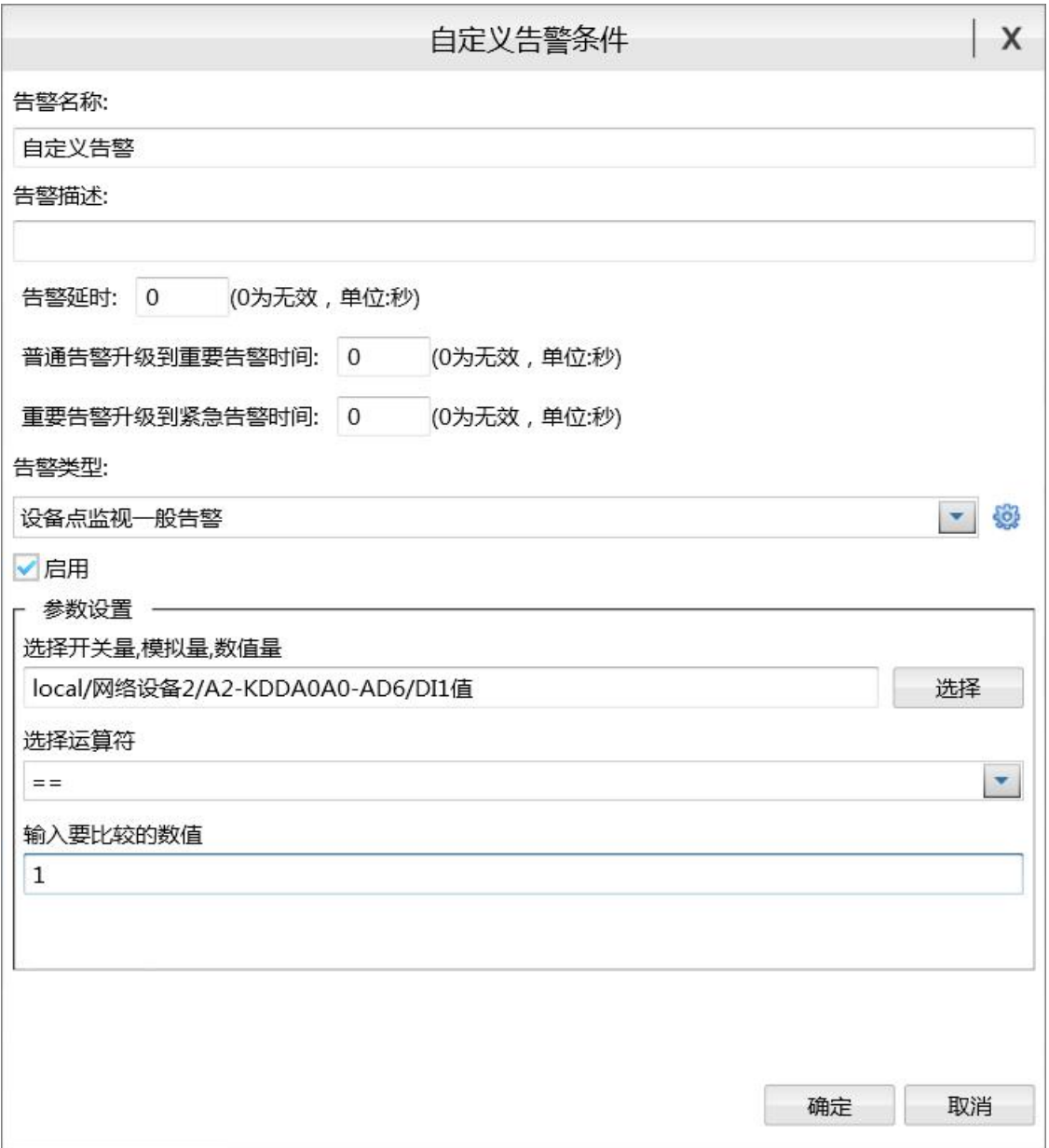

当触发该自定义告警时,信息监控标签页待处理告警栏,则会上传此告警的详细信 息。

# **5.8** 管理自定义联动

右键设备点击管理自定义联动,进入管理自定义联动窗口

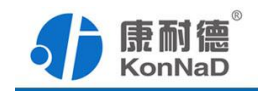

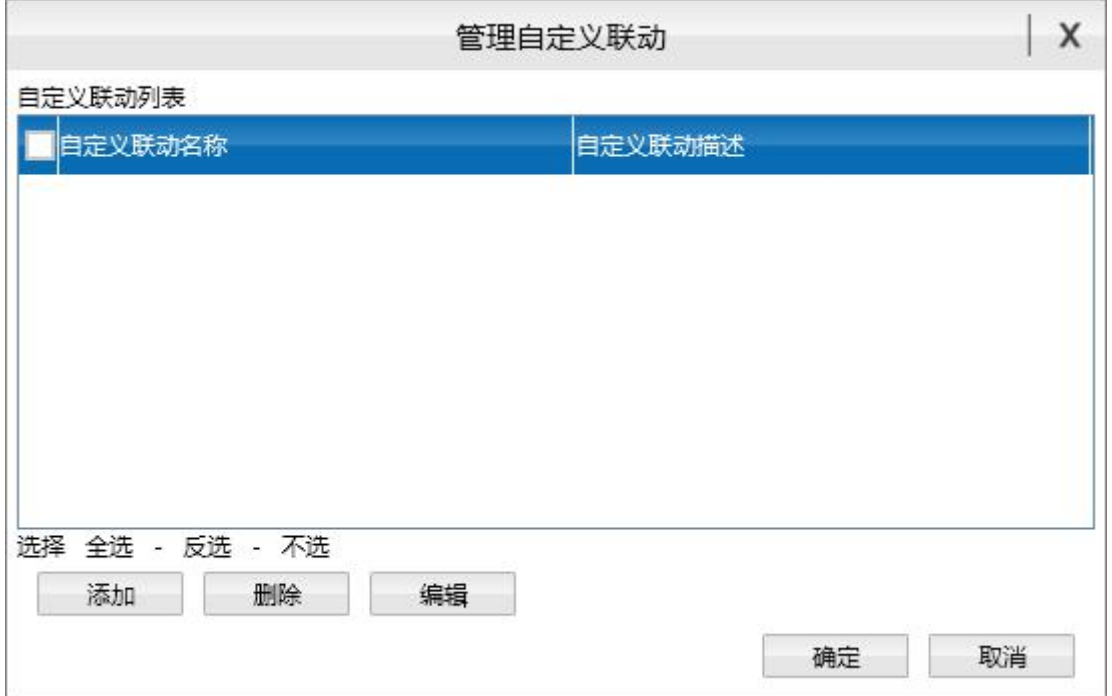

在此界面可对添加、删除、编辑自定义联动

点击添加按钮,进入"添加自定义联动"窗口,设置好参数,点击"确定"即可添加成 功。

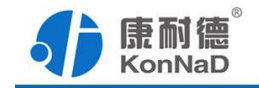

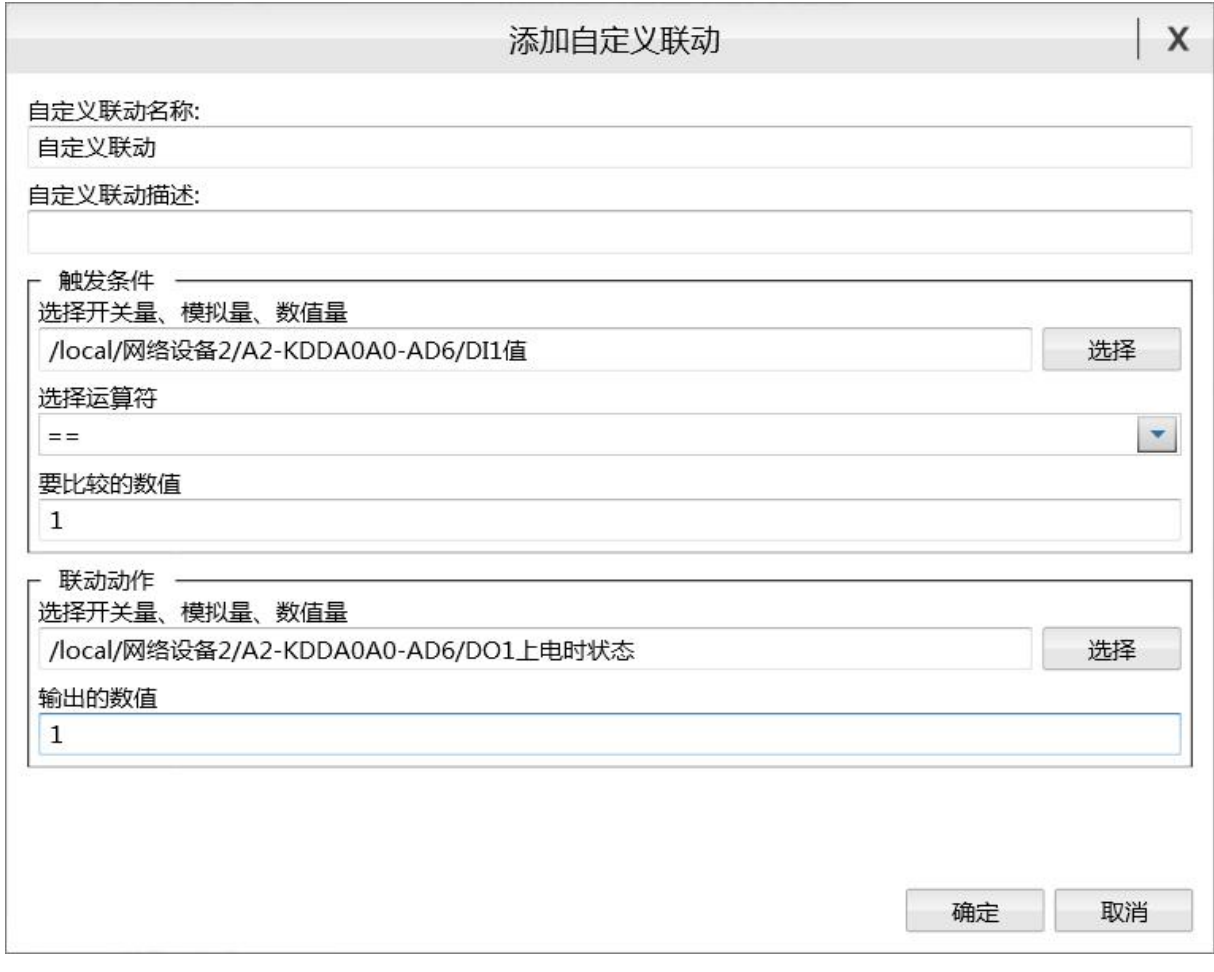

产生觖发条件,会产生设置的联动动作

<span id="page-22-1"></span>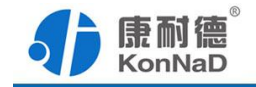

# <span id="page-22-0"></span>第 **6** 章 通信协议

# **6.1** 功能码

0x03:读从设备寄存器数据

主站报文:

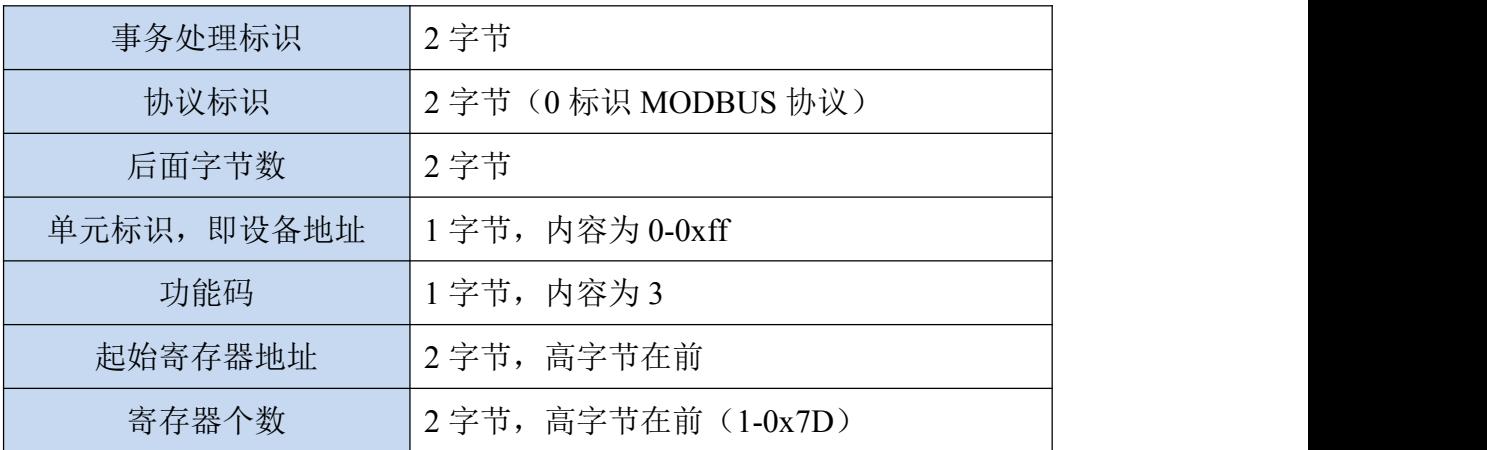

从站应答报文:

操作正常时

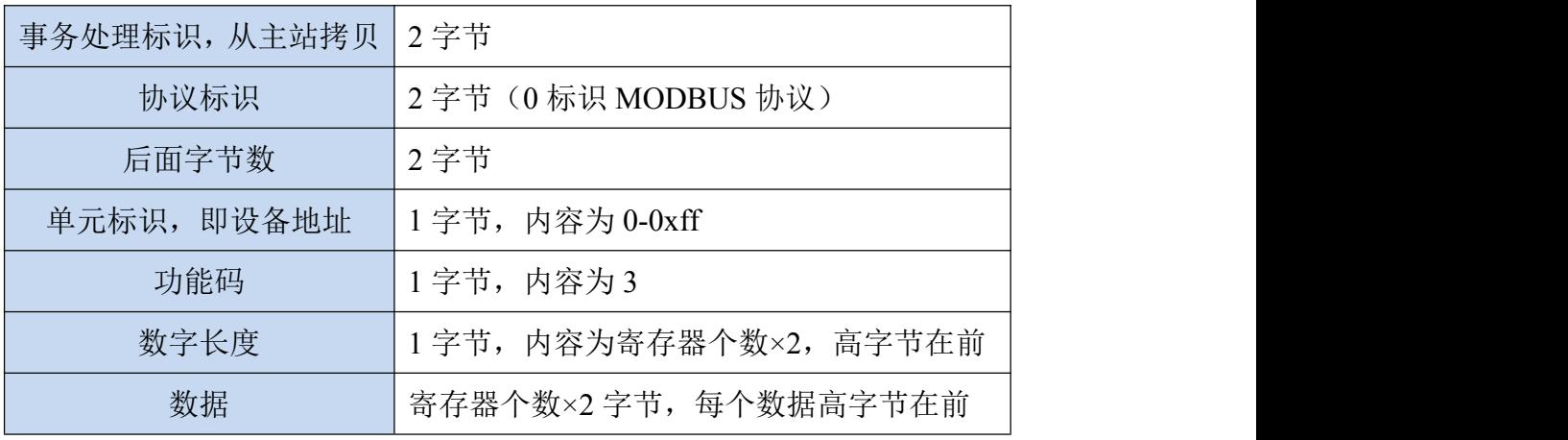

操作异常时

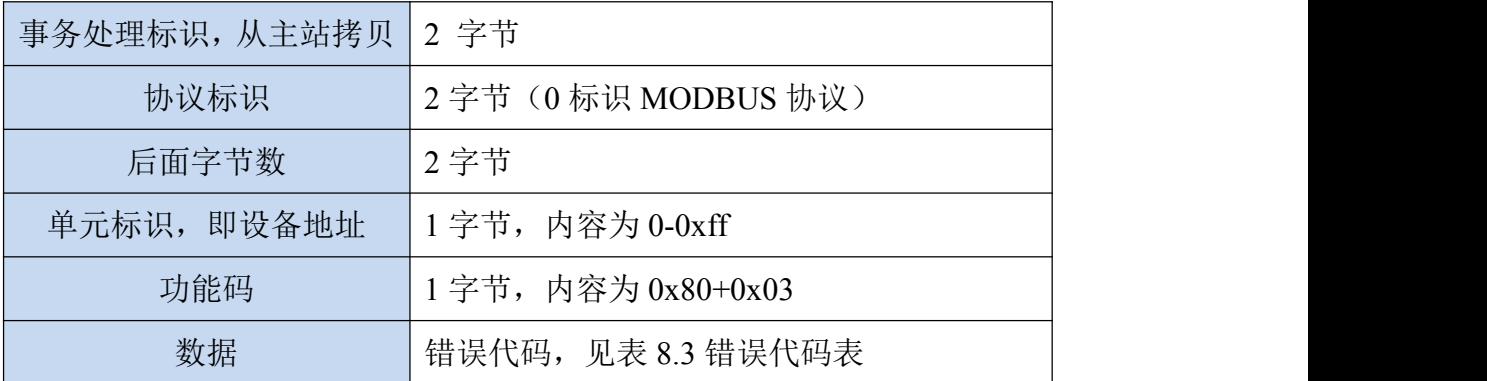

#### 功能码 0x10: 写从设备寄存器数据

#### 主站报文:

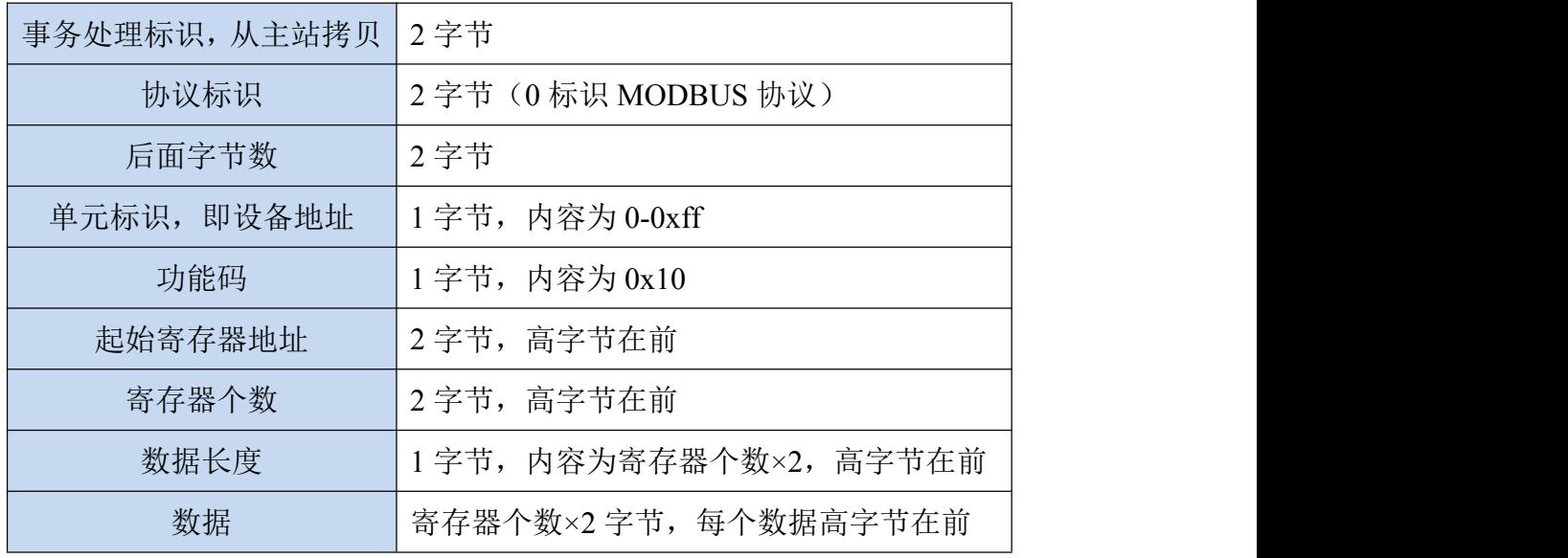

#### 从站应答报文:

操作正常时

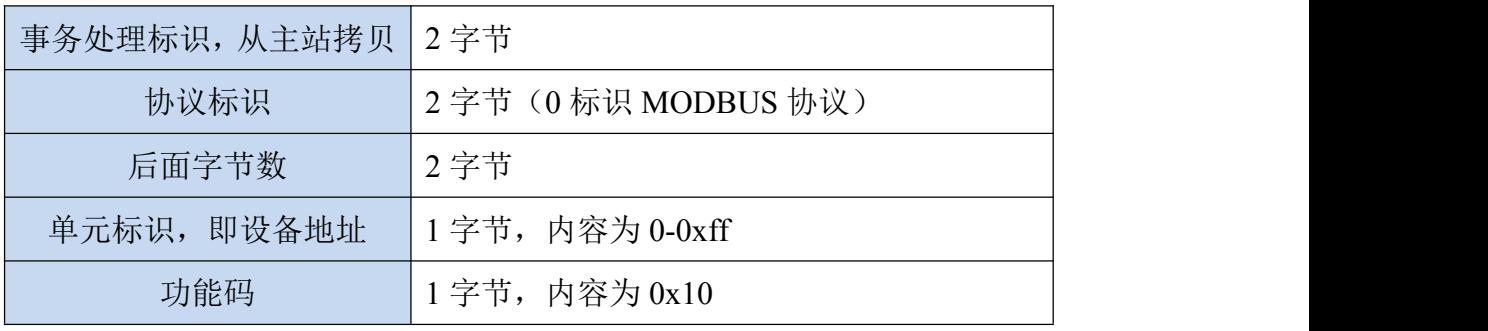

深圳市中联创新自控系统有限公司 电话: 0755-88865168 天猫旗舰店: https://kangnaide.tmall.com

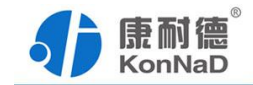

<span id="page-24-0"></span>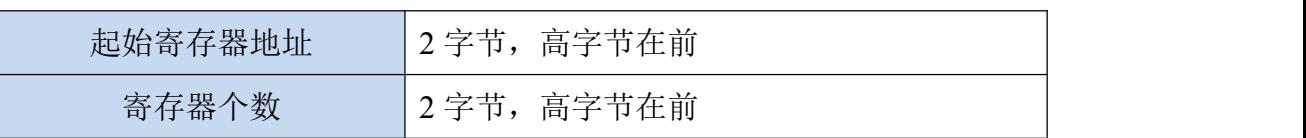

#### 操作异常时

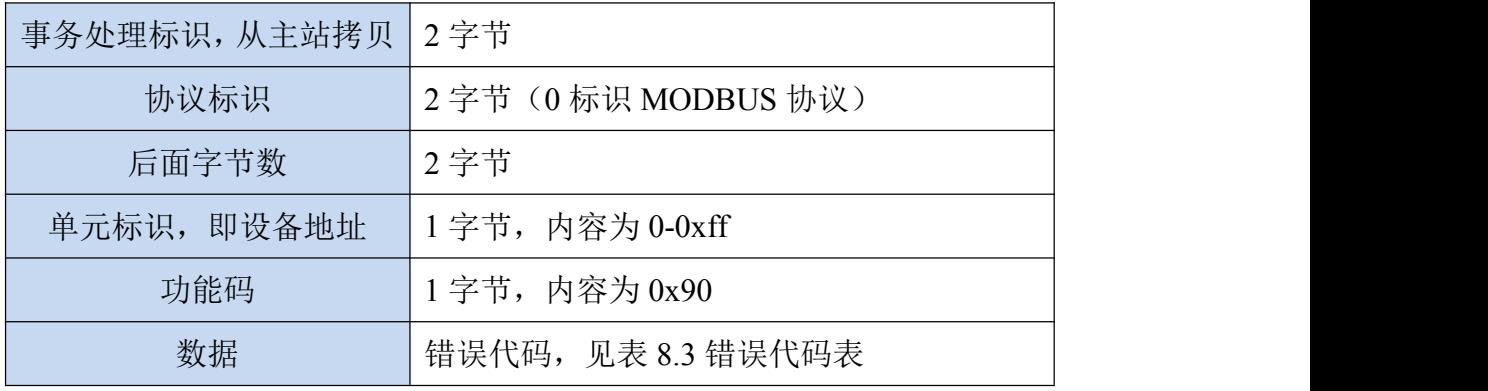

# **6.2** 寄存器列表

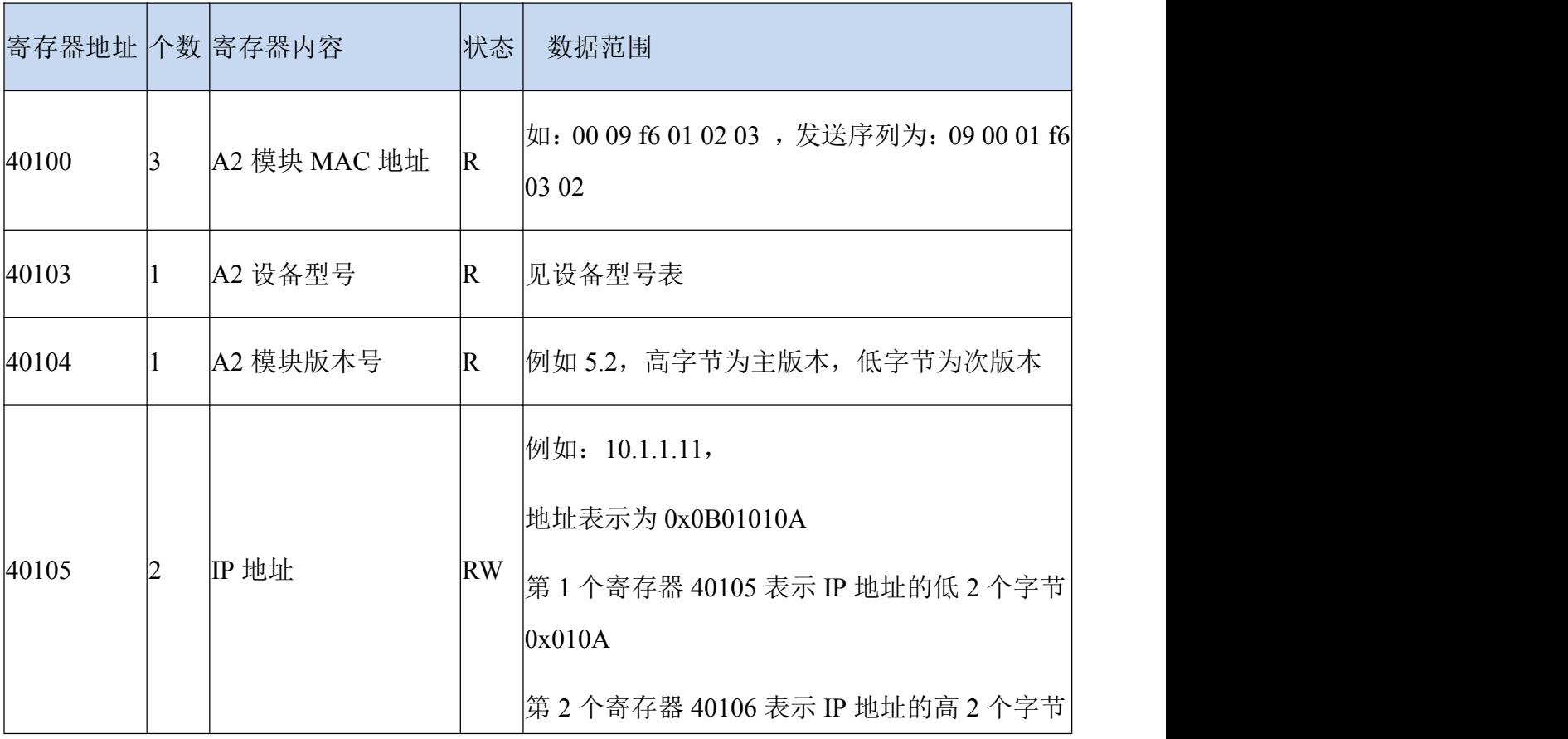

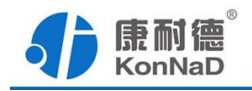

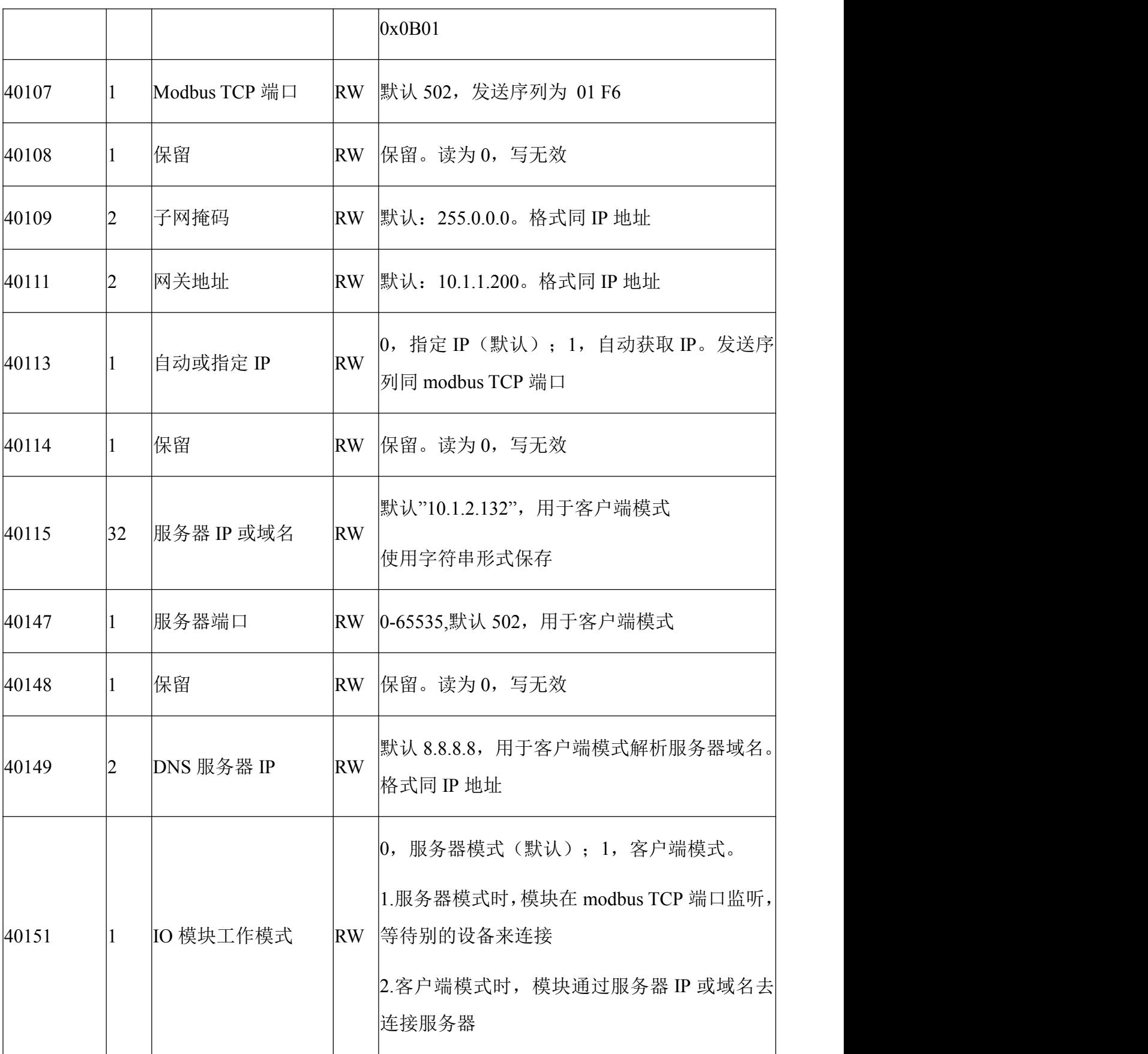

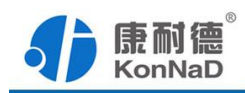

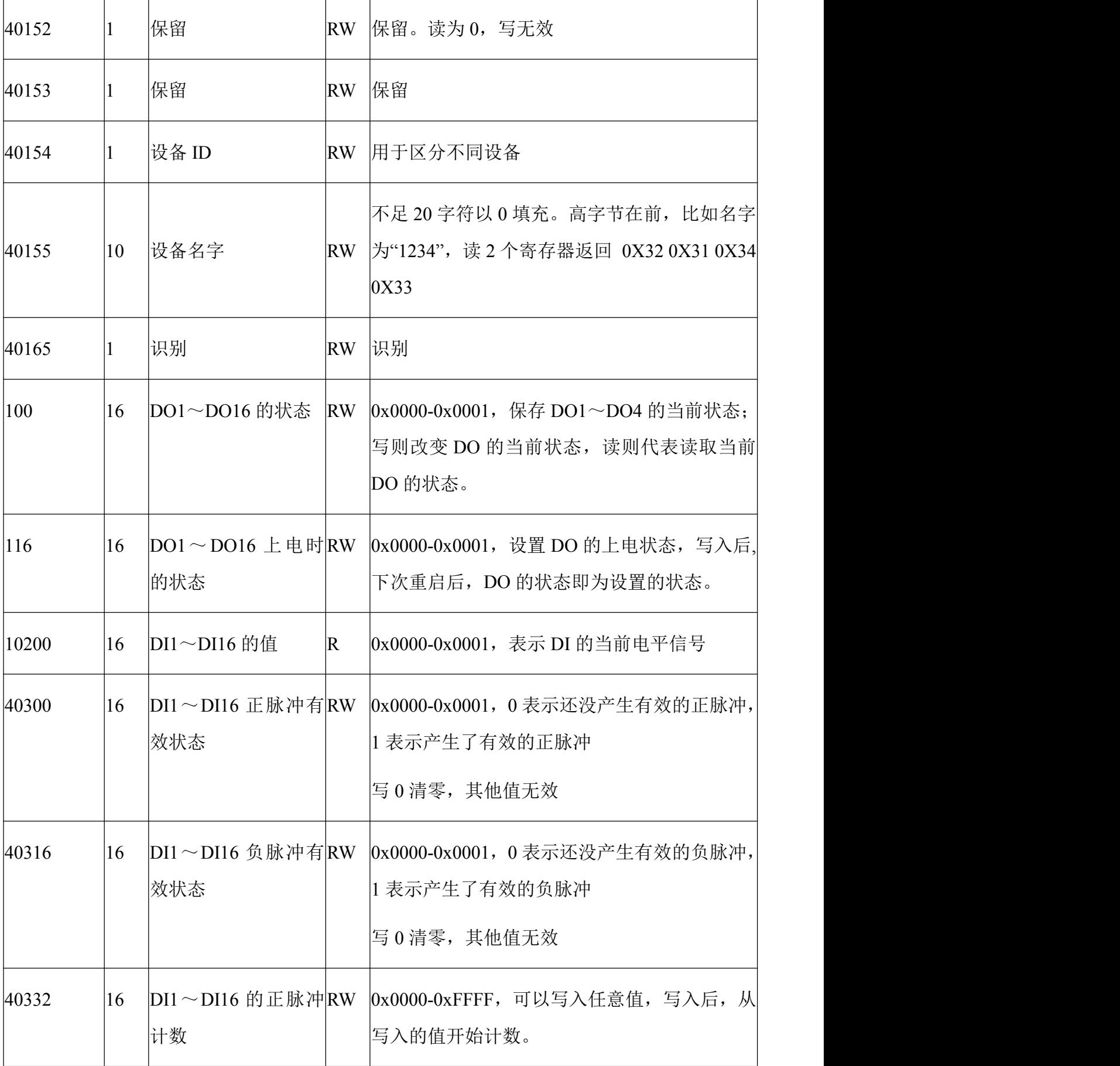

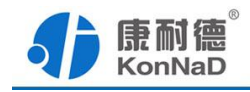

<span id="page-27-0"></span>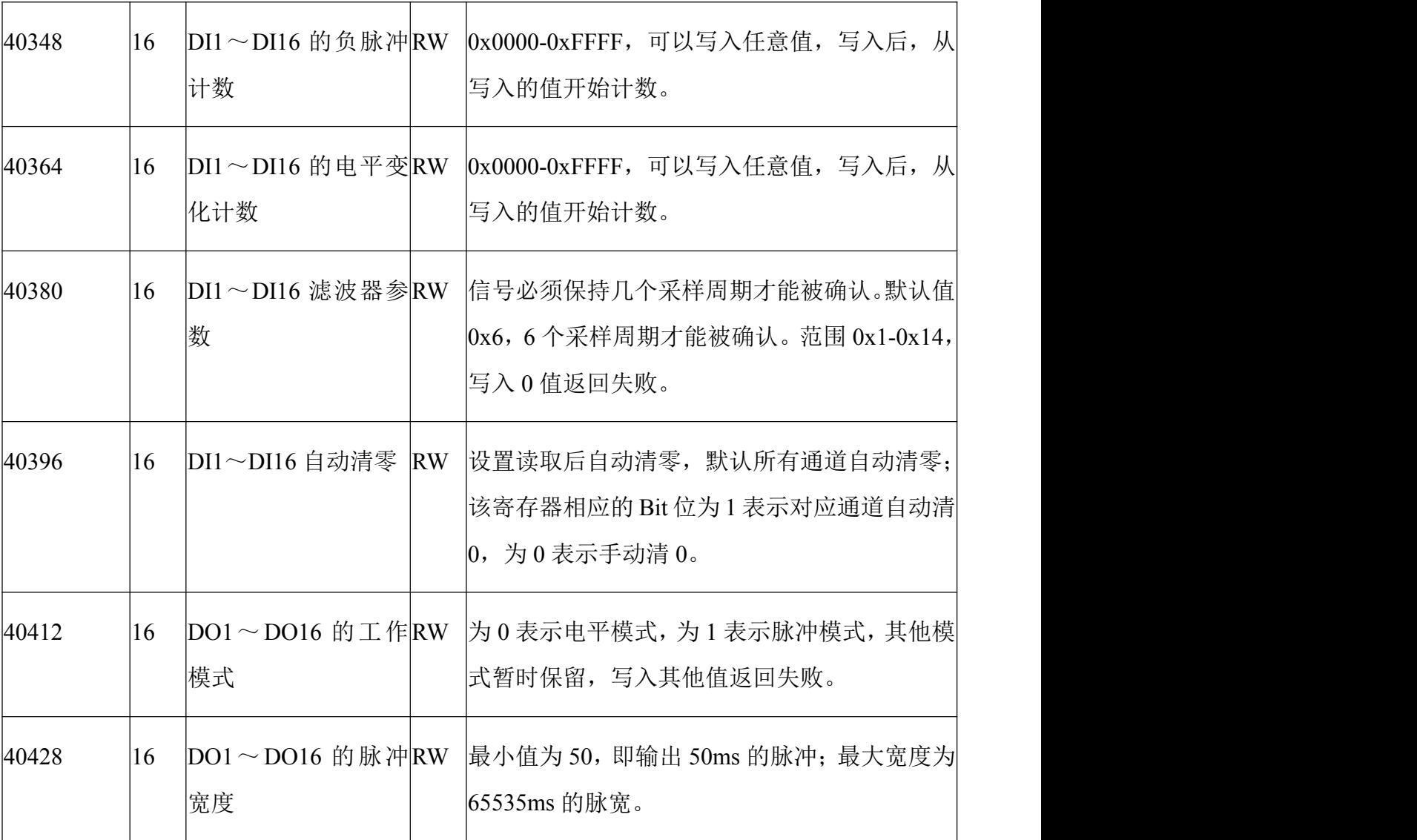

# **6.3** 错误代码表

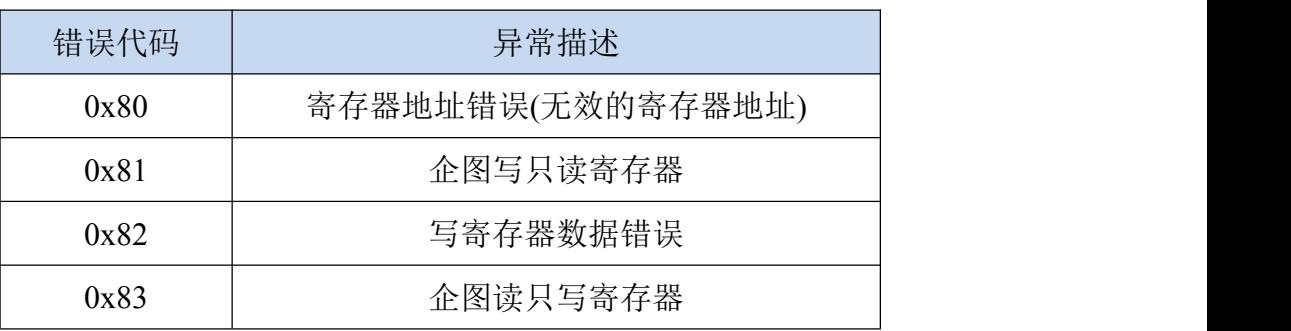

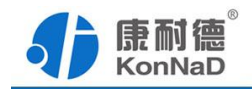

### <span id="page-28-0"></span>**6.4** 协议应用范例

### **6.4.1A2-KDDA0A0-AD6** 实际命令举例

以同时采集 4 路 DI 为例进行说明,命令如下:

# 0x 000100000006FF0200C80004

命令解析:

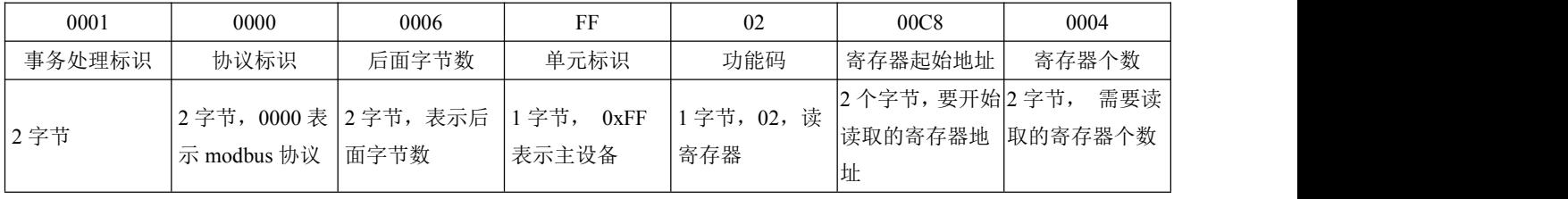

说明:

- (1)事务处理标识:Modbus请求/响应事务处理的识别
- (2)协议标识:0=Modbus协议
- (3)后面字节数:随后字节的数量
- (4)单元标识:串口链路或其他总线上远程终端标识
- (5)功能码:读DI的值,使用0x02功能码
- (6)寄存器起始地址:读取多个寄存器时的第一个寄存器的地址。
- (7)寄存器个数:需要一次读取的寄存器个数。

假设A2-KDDA0A0-AD6的通道DI0-DI1已经闭合,通道DI2-DI3断开,设备返回的命令

为:

#### 0x000100000004FF020103

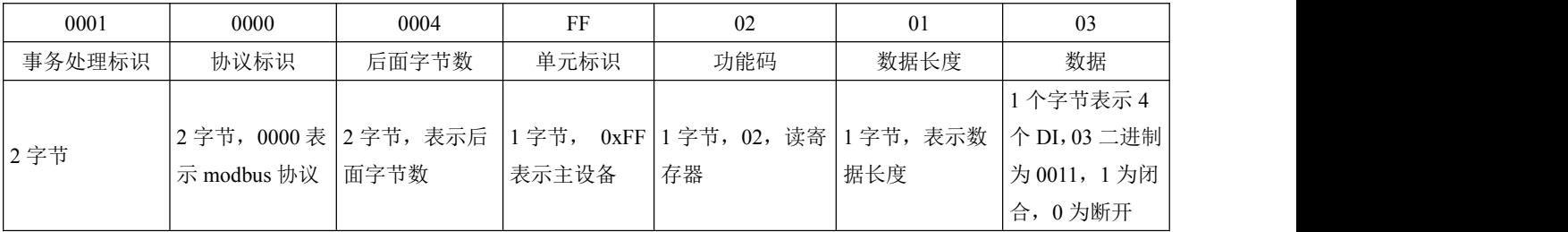

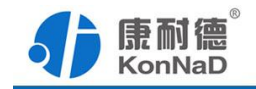

读 DO 状态同读取 DI 状态不一样, 需要使用 01 功能码, 控制 DO 使用 0F 功能码。

控制 DO 时, 可以往寄存器里面写 0 或者是写 1, 写 0 断开写 1 闭合。

将 DO0-DO1 闭合, DO2-DO3 断开, 命令如下:

### 0x0001000000008FF0F006400040103

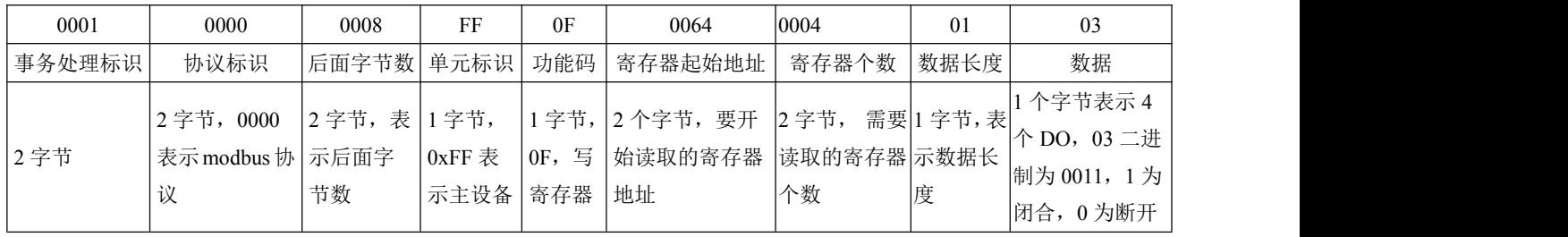

### 若设备正常执行命令,返回数据如下:

### 0x 000100000006FF0F00640004

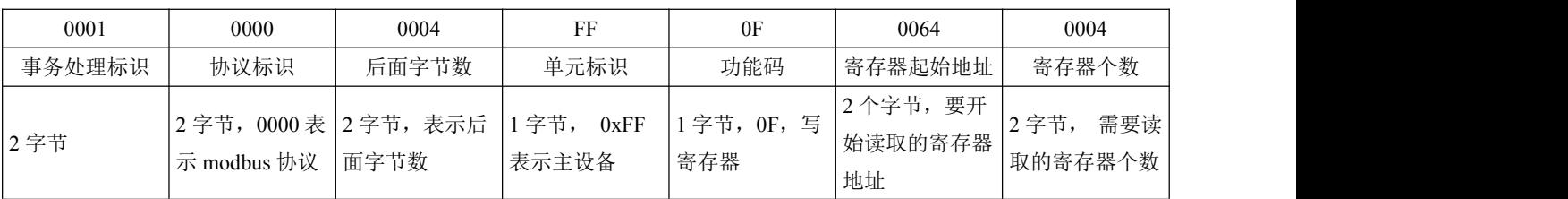

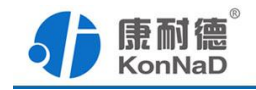

<span id="page-30-0"></span>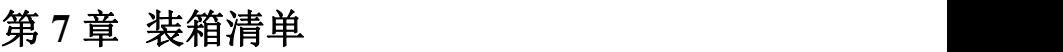

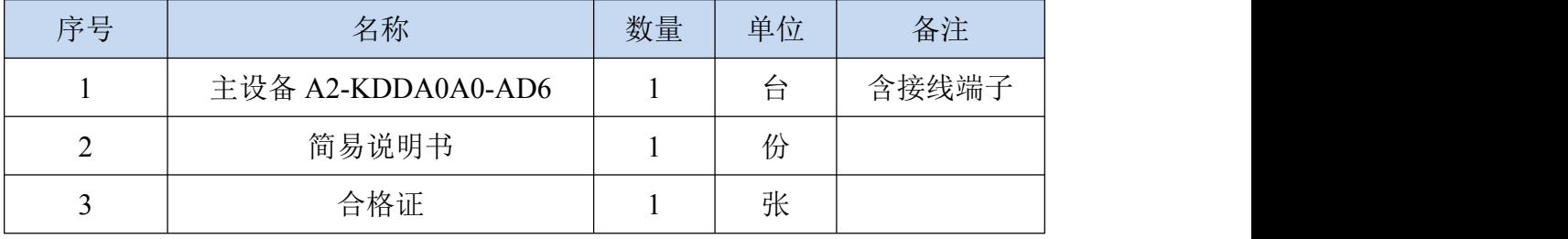

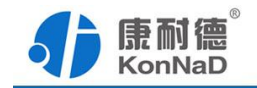

### <span id="page-31-0"></span>第 **8** 章 附录:产品保修卡

尊敬的用户:

感谢您购买和使用本公司的产品!

您所购买的产品在正常使用产品的情况下,凡是由原材料或生产过程中造成的质量 问题,自购买之日期提供免费保修服务(具体参见产品保修表格)。凡是由于用户不按 本产品说明书要求,自行安装、拆卸或不正确使用而造成的损坏本公司提供维修,但收 取适当维修费。

保修条例:

- 1、自购买产品之日起,在正常使用的情况下(由公司授权技术人员判定),对发 生故障的产品进行免费维修(具体时间参考保修)。
- 2、在保修期内曾经由我公司以外的维修人员修理或更改过的产品、或安装不当、 输入电压不正确、使用不当、意外事件或自然灾害等原因引起的故障的产品不 属于保修范围。
- 3、在接受保修服务前,需要客户出示保修卡或购买发票来证明产品购买日期。无 法确认日期的将不予保修。
- 4、所有保修或维修的产品,用户承担运费和运送时的风险。
- 5、超过保修期或不符合保修条件的产品,本公司提供收费维修。
- 6、和本保修条款发生冲突的其他口头承诺等,参照本保修条款执行。
- 7、我公司在产品制造、销售及使用上所担负的责任,均不应超过产品的原始成本。 本公司不承担任何连带责任。
- 8、本条款的解释权归本公司所拥有。

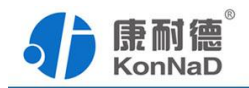

保修表格

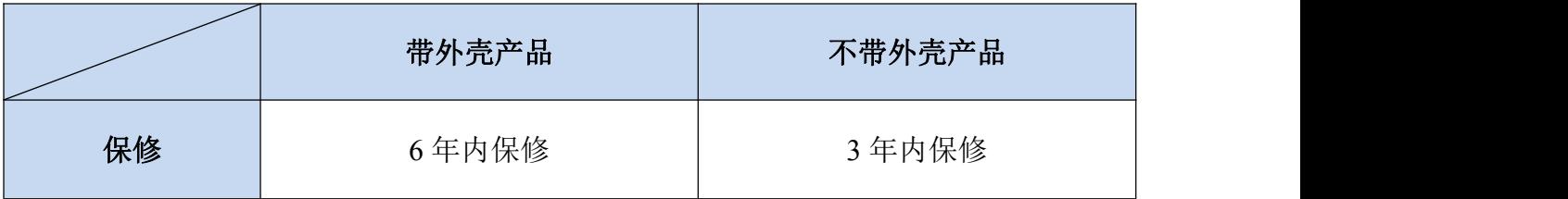

### 用户资料:

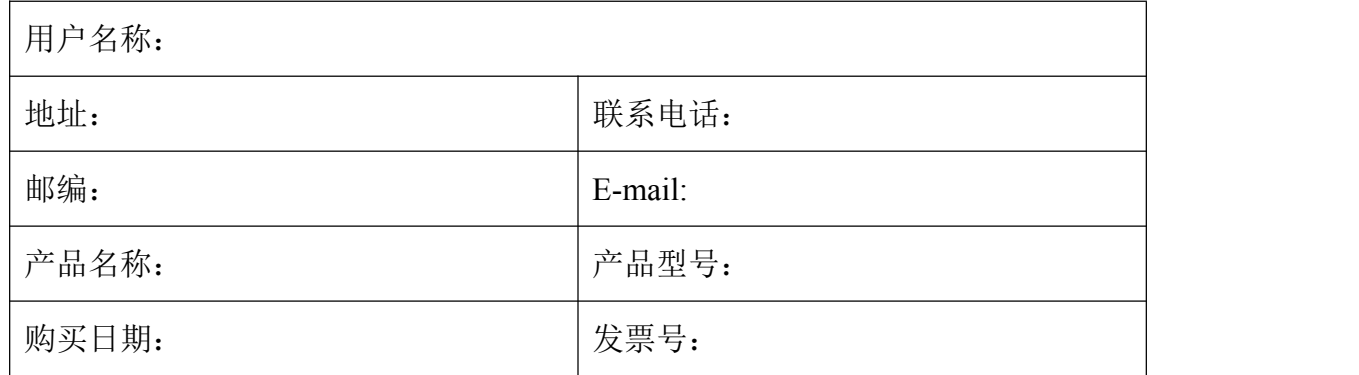

### 经销商资料:

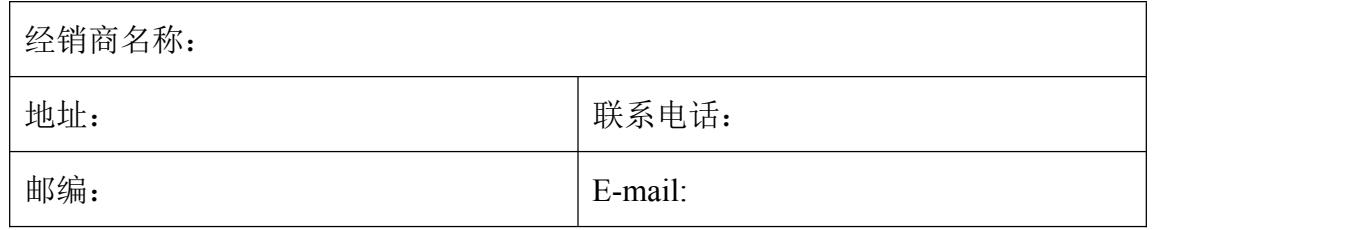